# CNT 4714: Enterprise Computing Fall 2013

PHP – Database Connectivity

Instructor: Dr. Mark Llewellyn

markl@cs.ucf.edu

HEC 236, 407-823-2790

http://www.cs.ucf.edu/courses/cnt4714/fall2013

Department of Electrical Engineering and Computer Science
Computer Science Division
University of Central Florida

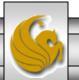

### Form Processing and Business Logic

- HTML forms enable web pages to collect data from users and send it to a web server for processing.
- Interaction of this kind between users and web servers is vital to e-commerce applications. Such capabilities allow users to purchase products, request information, send and receive web-based email, perform on-line paging and take advantage of various other online services.
- The HTML document on the next few pages collects information from a user for the purposes of adding them to a mailing list.
- The PHP file on page 3 validates the data entered by the user through the form and "registers" them in the mailing list database.

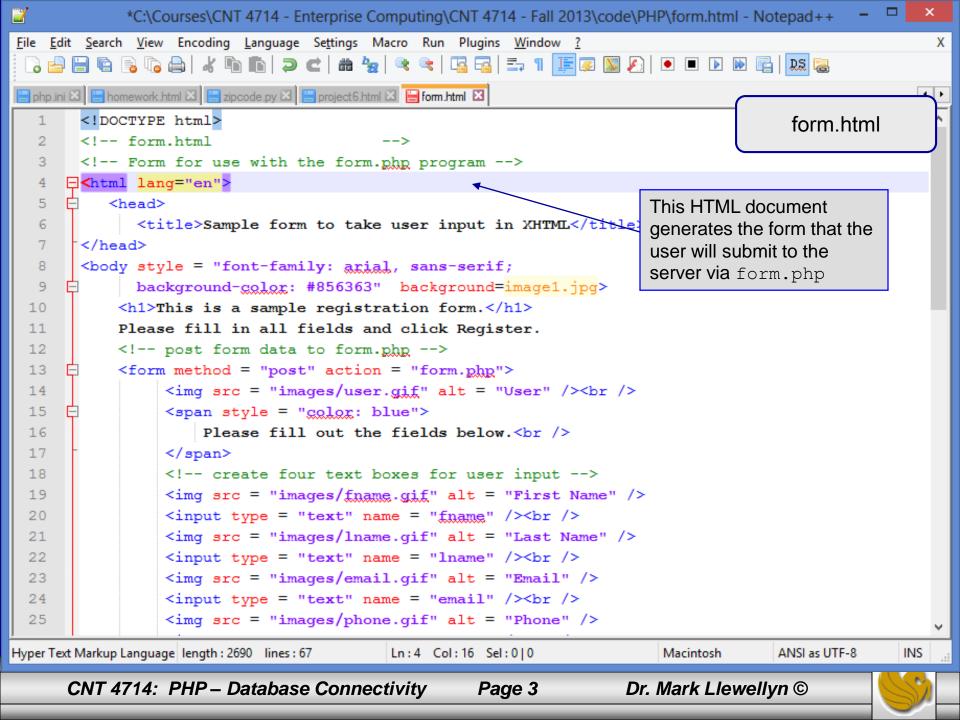

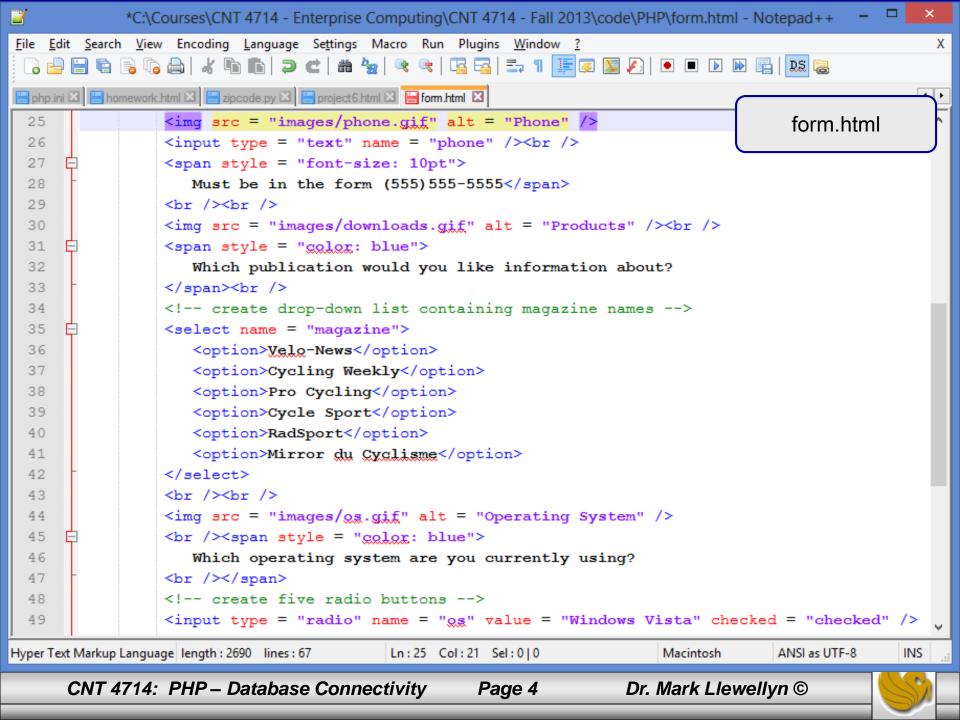

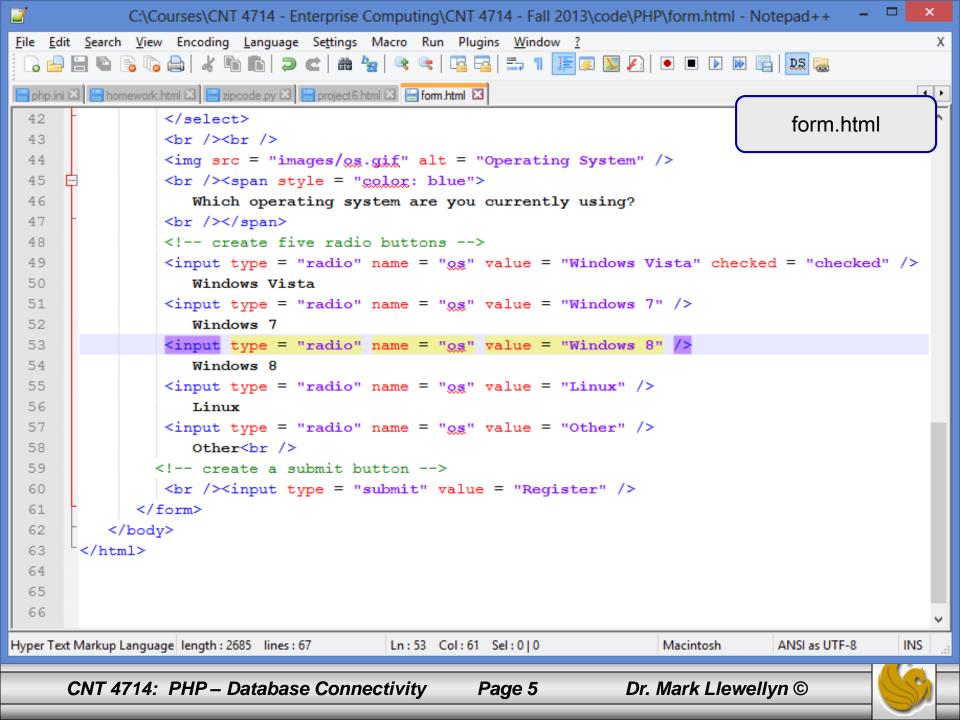

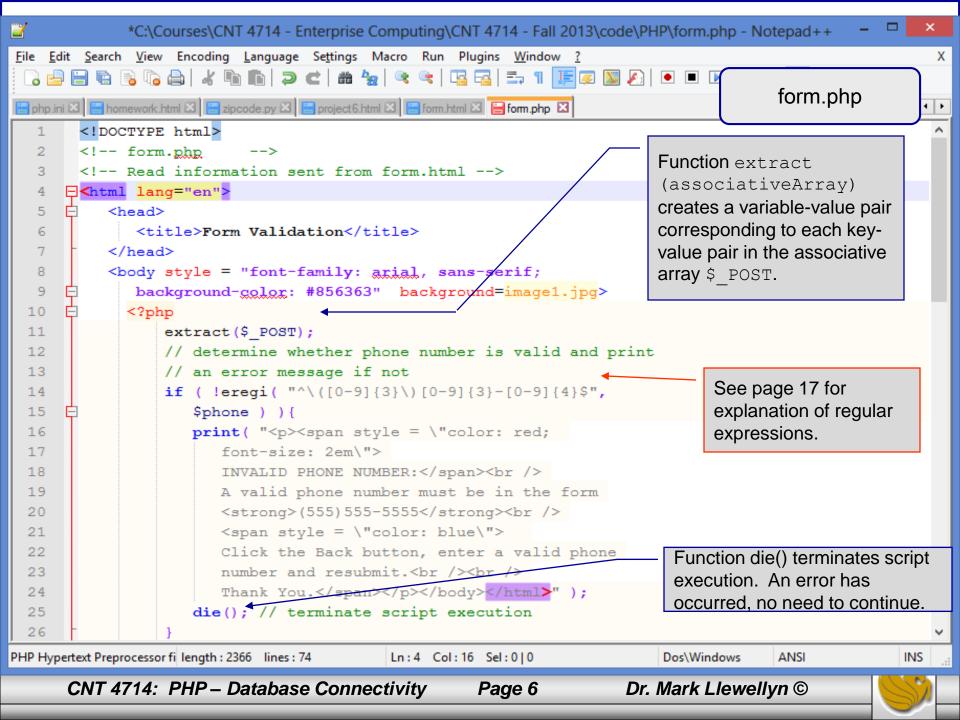

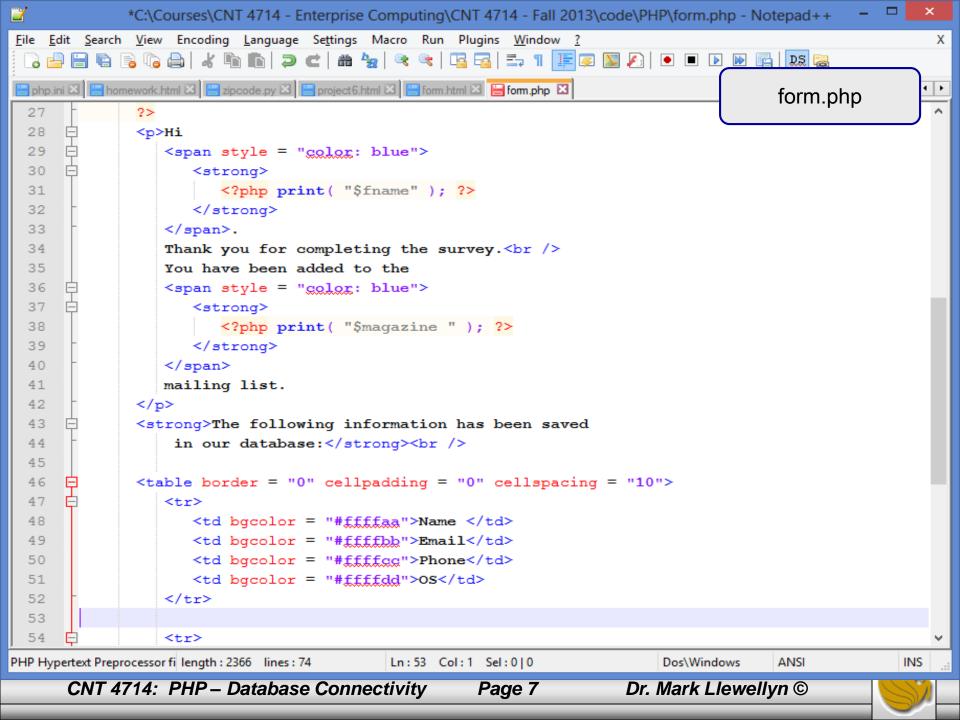

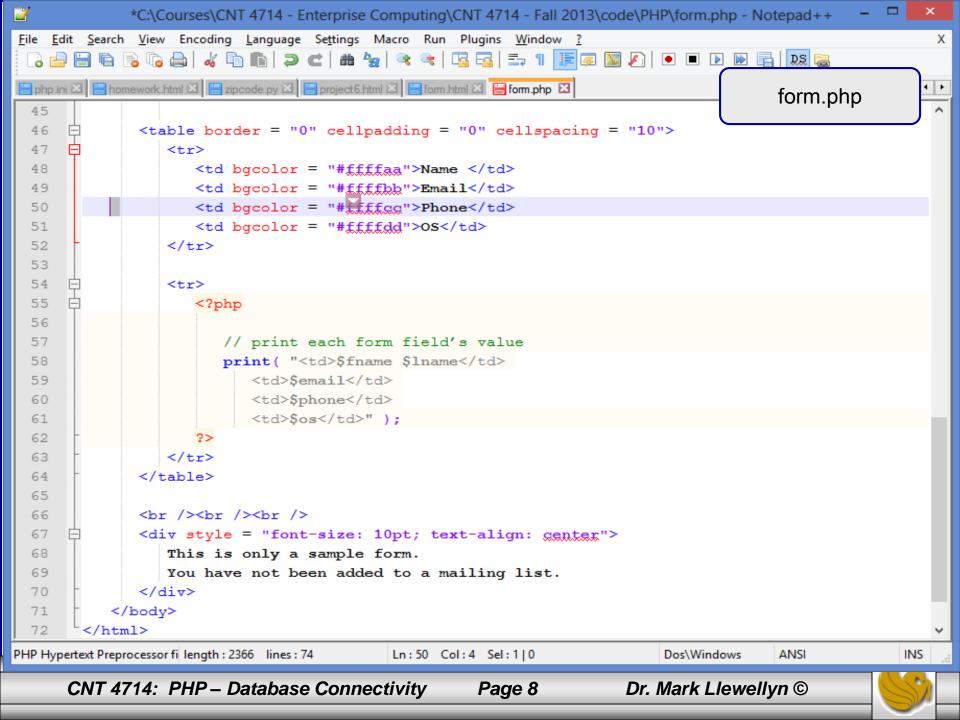

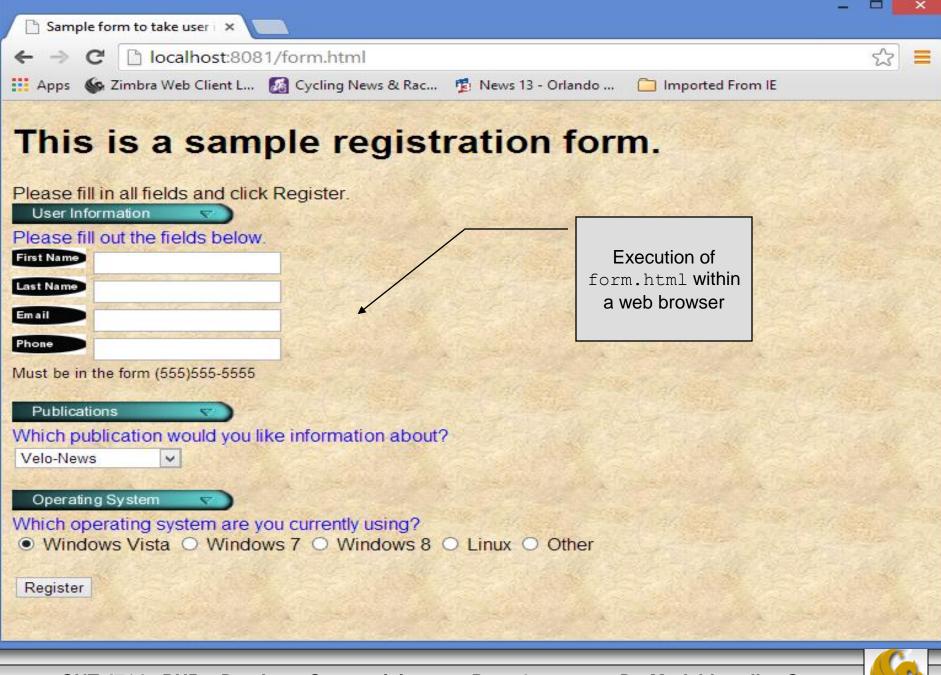

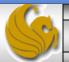

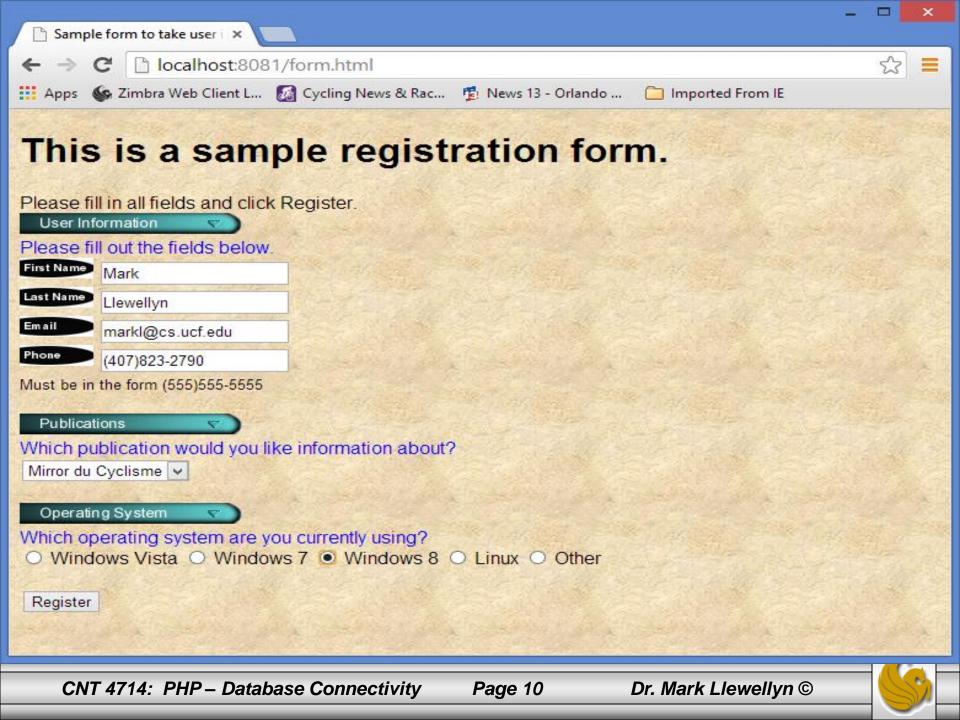

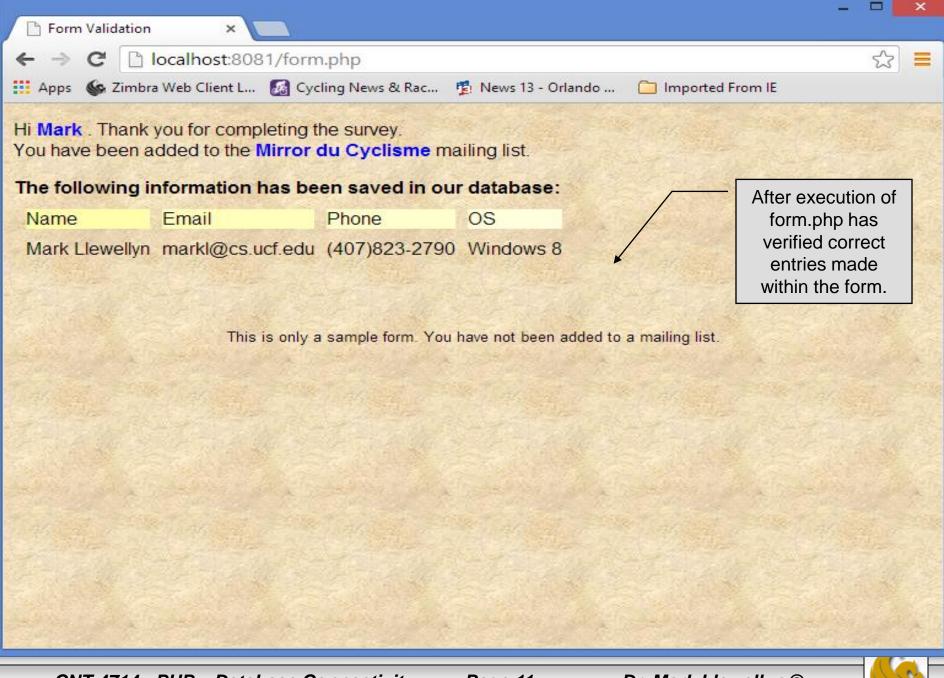

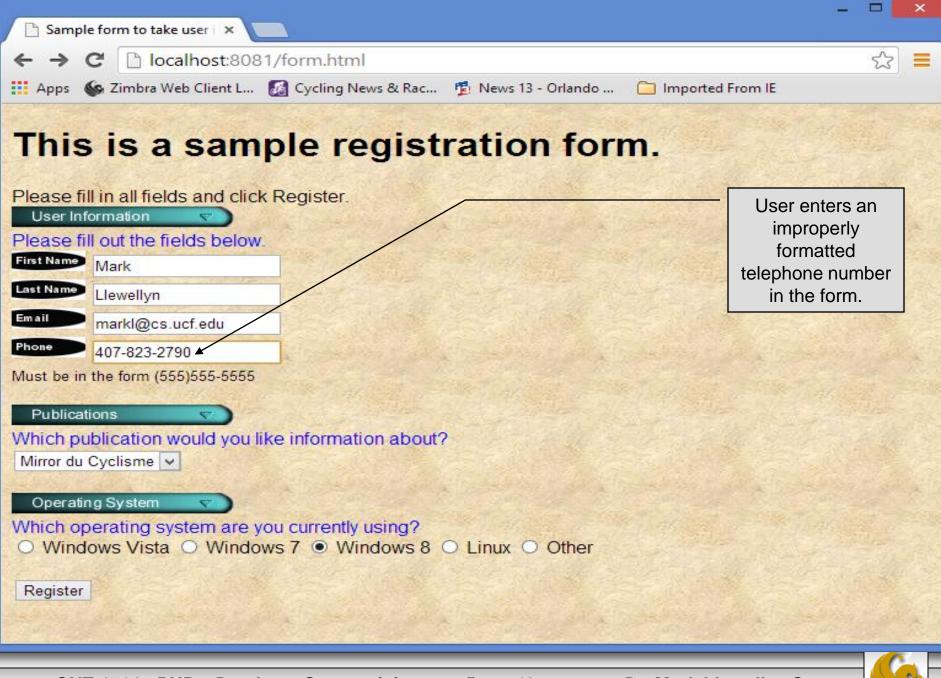

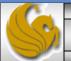

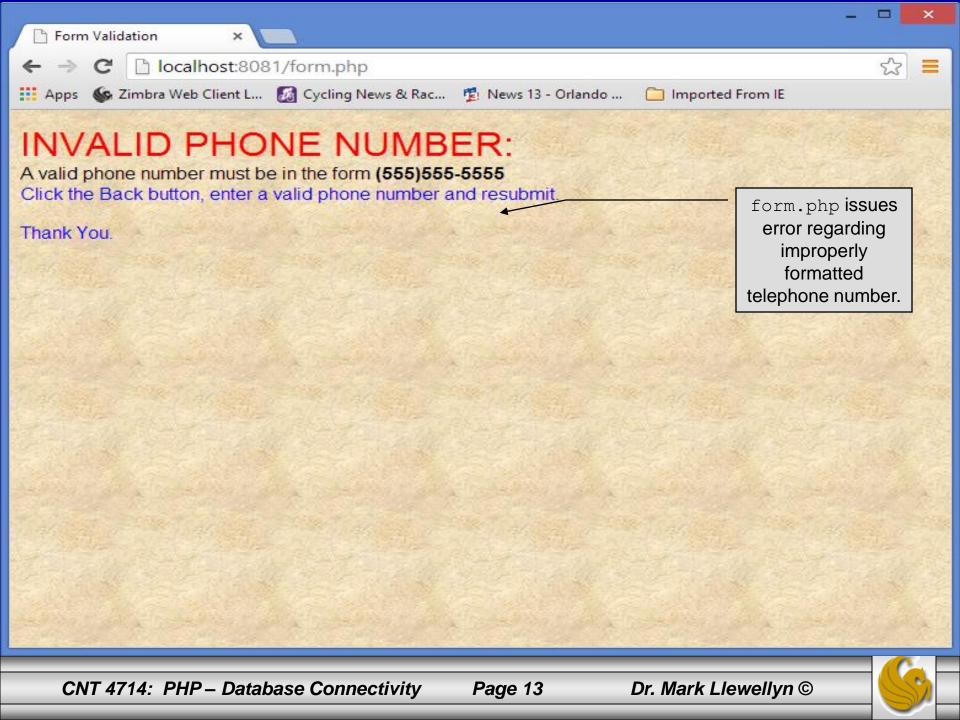

#### How the Form Example Works

- The action attribute of the form element, indicates that when the user clicks the Register button, the form data will be posted to form.php for processing.
- Using method = "post" appends the form data to the browser request that contains the protocol (i.e., HTTP) and the requested resource's URL. Scripts located on the web server's machine (or accessible through the network) can access the form data sent as part of the request.
- Each of the form's input fields are assigned a unique name. When Register is clicked, each field's name and value are sent to the web server.
- Script form.php then accesses the value for each specific field through the global array \$ POST.

### How the Form Example Works (cont.)

- The superglobal arrays are associative arrays predefined by PHP that hold variable acquired from the user input, the environment, or the web server and are accessible in any variable scope.
  - If the information from the form had been submitted via the HTTP method get, then the superglobal array \$\_GET would contain the name-value pairs.
- Since the HTML form and the PHP script "communicate" via the name-value pairs, it is a good idea to make the HTML object names meaningful so that the PHP script that retrieves the data is easier to understand.

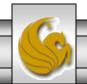

#### Validation of Form Generated Data

- The form example illustrates an important concept in the validation of user input. In this case, we simply checked the validity of the format of the telephone number entered by the client user.
- In general, it is crucial to validate information that will be entered into database or used in mailing lists. For example, validation can be used to ensure that credit-card numbers contain the proper number of digits before the numbers are encrypted to a merchant.
- In this case, the form.php script is implementing the business logic or business rules for our application.

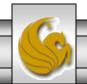

#### Pattern Matching in PHP

- For powerful string comparisons (pattern matching), PHP provides functions ereg and preg\_match, which use regular expressions to search a string for a specified pattern.
- Function ereg uses Portable Operating System Interface (POSIX) extended regular expressions.
  - POSIX-extended regular expressions are a standard to which PHP regular expression conform.
- Function preg\_match provides Perl-compatible regular expressions.
- Perl-compatible regular expressions are more widely used that POSIX regular expressions. PHP's support for Perl-compatible regular expressions eases migration from Perl to PHP. The following examples illustrates these concepts.

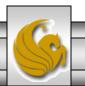

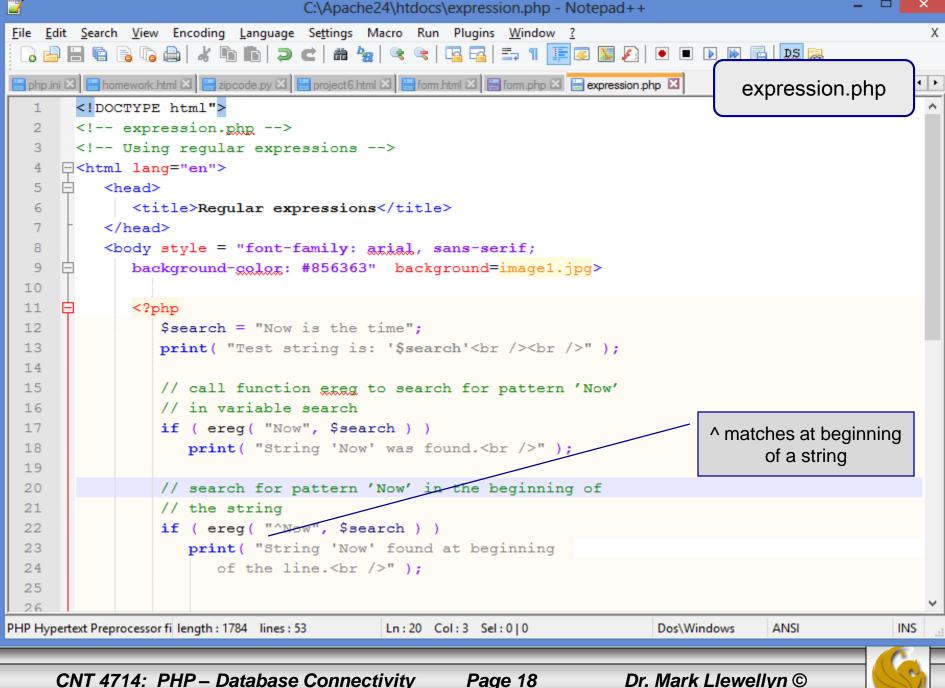

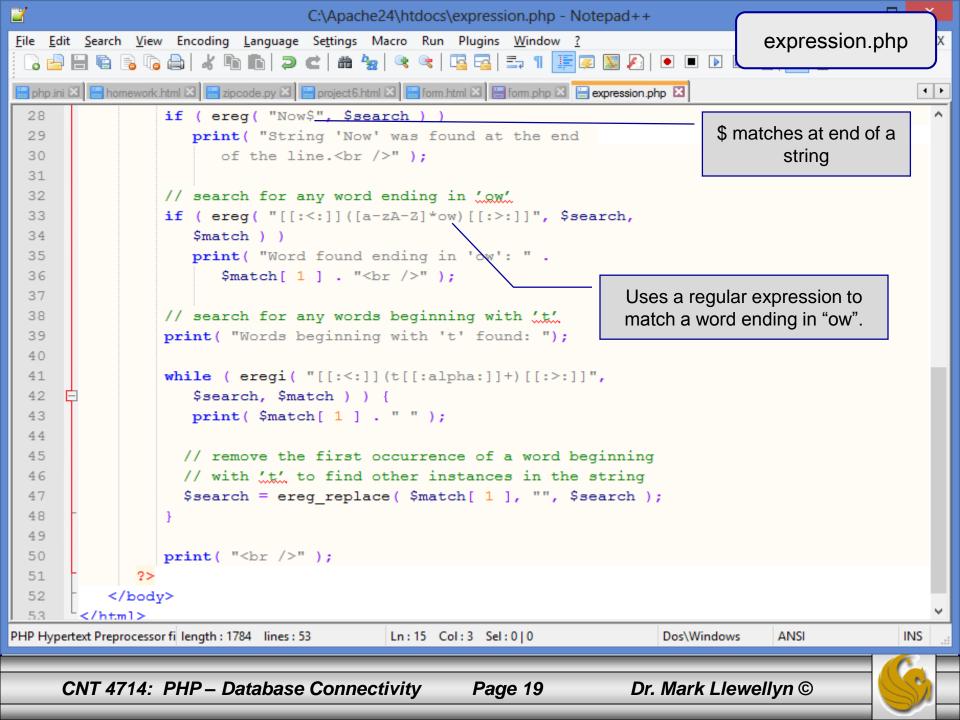

#### Output From expression.php - Example

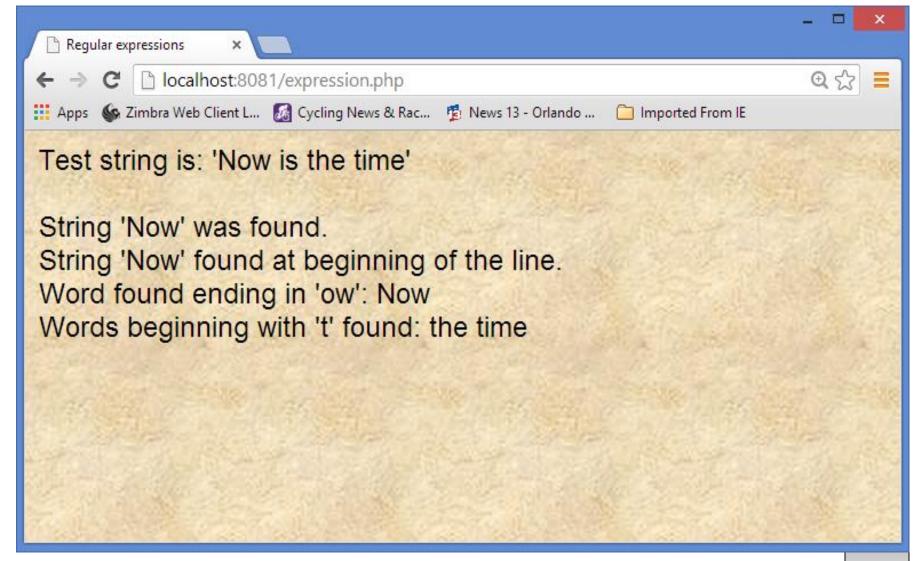

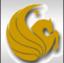

#### Verifying a Username and Password Using PHP

- It is often the case that a private website is created which is accessible only to certain individuals.
- Implementing privacy generally involves username and password verification.
- In the next example, we'll see an HTML form that queries a user for a username and password. The fields USERNAME and PASSWORD are posted to the PHP script password.php for verification.
  - For simplicity, data is not encrypted before sending it to the server.
  - For more information on PHP encryption functions visit: <a href="http://www.php.net/manual/en/ref.mcrypt.php">http://www.php.net/manual/en/ref.mcrypt.php</a>.

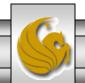

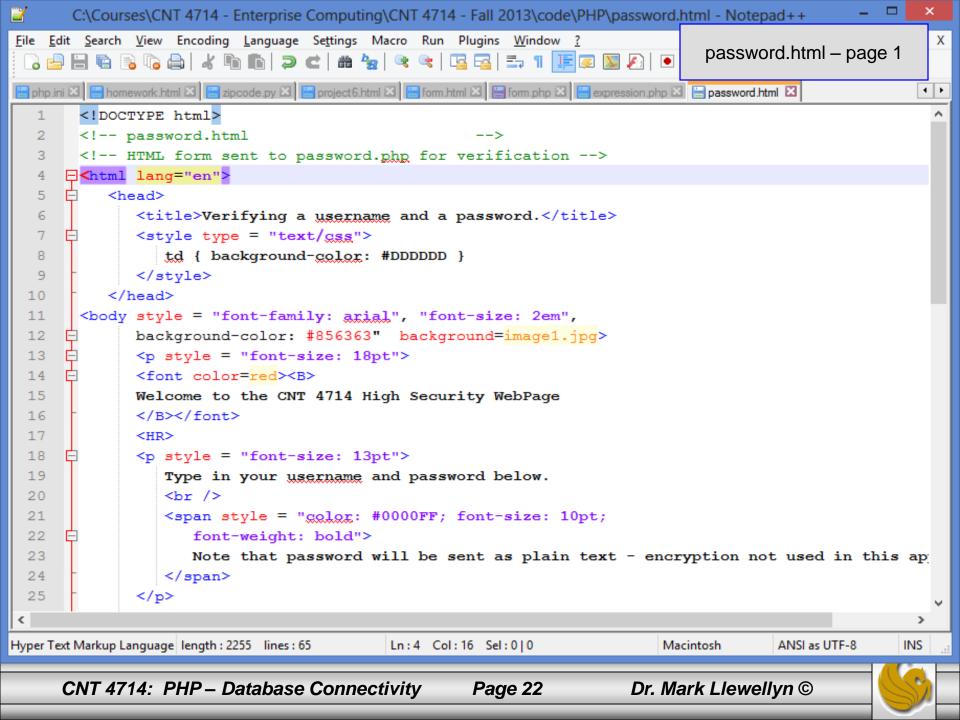

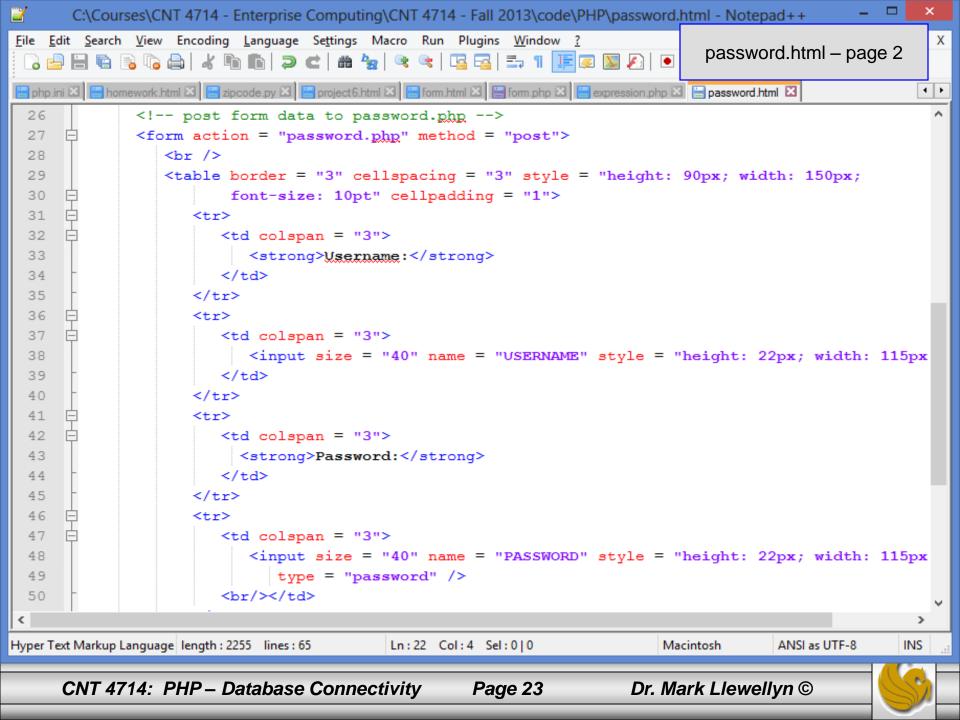

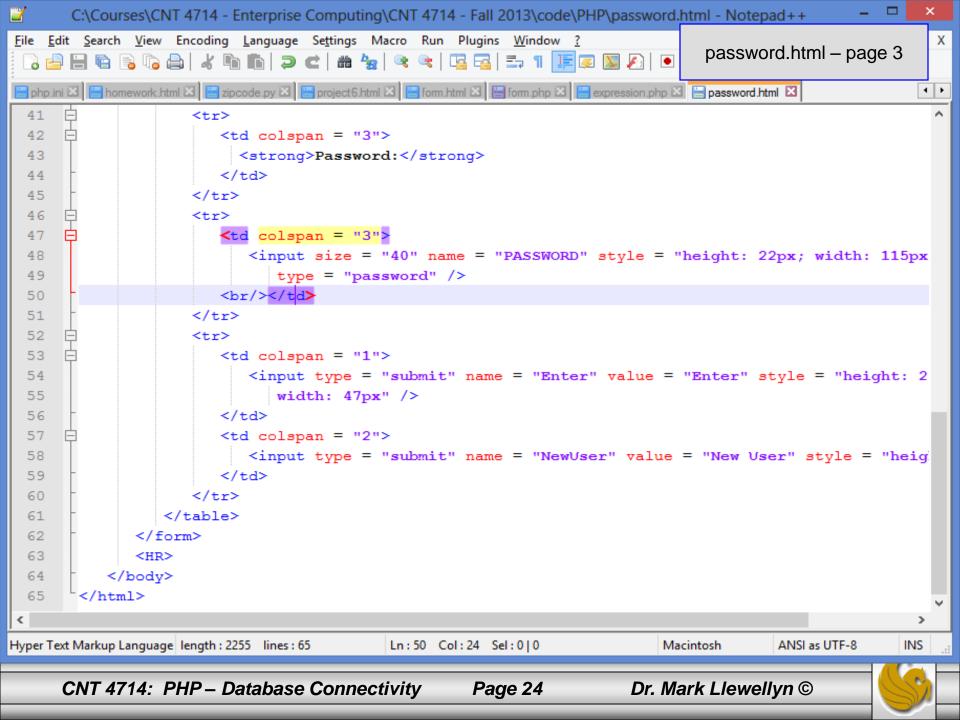

```
C:\Courses\CNT 4714 - Enterprise Computing\CNT 4714 - Fall 2013\code\PHP\password.php - Notepad++
File Edit Search View Encoding Language Settings Macro Run Plugins Window ?
                                                                                                             Х
                                                                                  password.php - page 1
    🔒 🔚 🖺 😘 🤚 🖟 📥 | 🔏 🐚 🦍 | 🤝 🖒 | 🤝 🥌 | 🤏 🥞 | 🚎 🖫 🖺 | 📜 🐼 🔊 🗩 | 💽
🗎 php.ini 🗵 📙 homework.html 🗵 📙 zipcode.py 🗵 📙 project 6.html 🗵 📙 form.html 🗵 🗎 form.php 🗵 🗎 expression.php 🗵 📙 password.html 🗵 📋 password.php 🗵 🚺
        <!DOCTYPE html>
        <!-- password.php
   2
        <!-- Searching a database for usernames and passwords. -->
   3
   4

⊟<html lang="en">

   6
           <head>
  7
              <?php
                  extract( $ POST );
   8
   9
                  // check if user has left USERNAME or PASSWORD field blank
  10
                  if ( !$USERNAME || !$PASSWORD ) {
  11
                     fieldsBlank();
  12
                     die();
  13
  14
                  // check if the New User button was clicked
  15
                  if ( isset( $NewUser ) ) {
                     // open password.txt for writing using append mode
 16
  17
                     if ( !( $file = fopen( "password.txt", "a" ) ) ) {
  18
                        // print error message and terminate script
  19
                        // execution if file cannot be opened
  20
                        print( "<title>Error</title></head><body>
  21
                          Could not open password file
  22
                          </body></html>");
  23
  24
                         die();
  25
            // write username and password to file and call function userAdded
  26
PHP Hypertext Preprocessor fi length: 4722 lines: 124
                                            Ln:1 Col:3 Sel:0|0
                                                                             Dos\Windows
                                                                                          ANSI
                                                                                                         INS
      CNT 4714: PHP – Database Connectivity
                                                                         Dr. Mark Llewellyn ©
                                                      Page 25
```

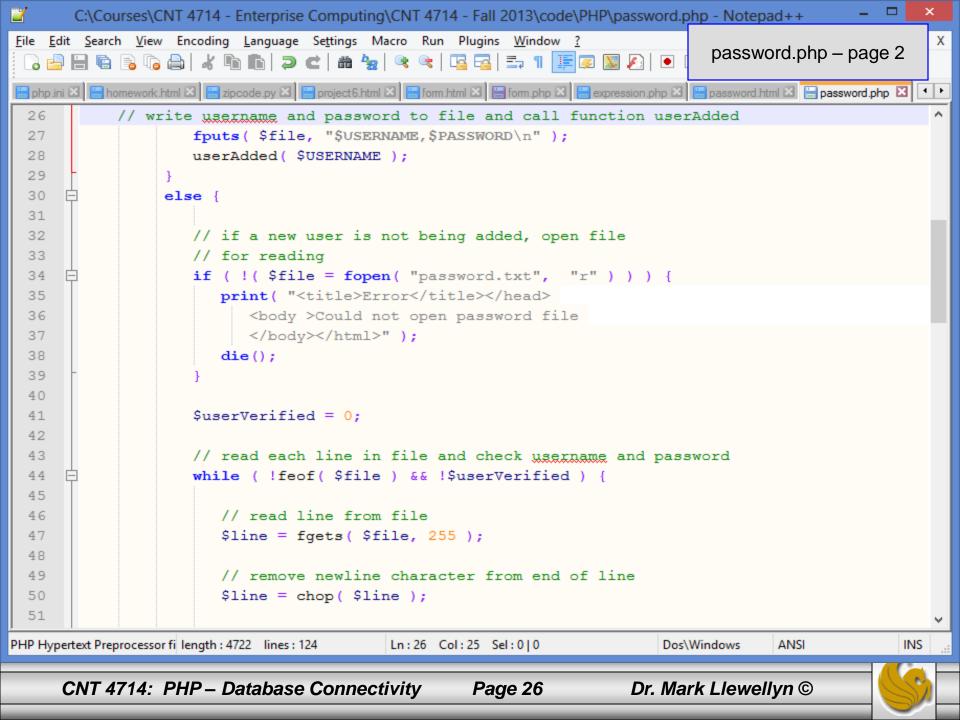

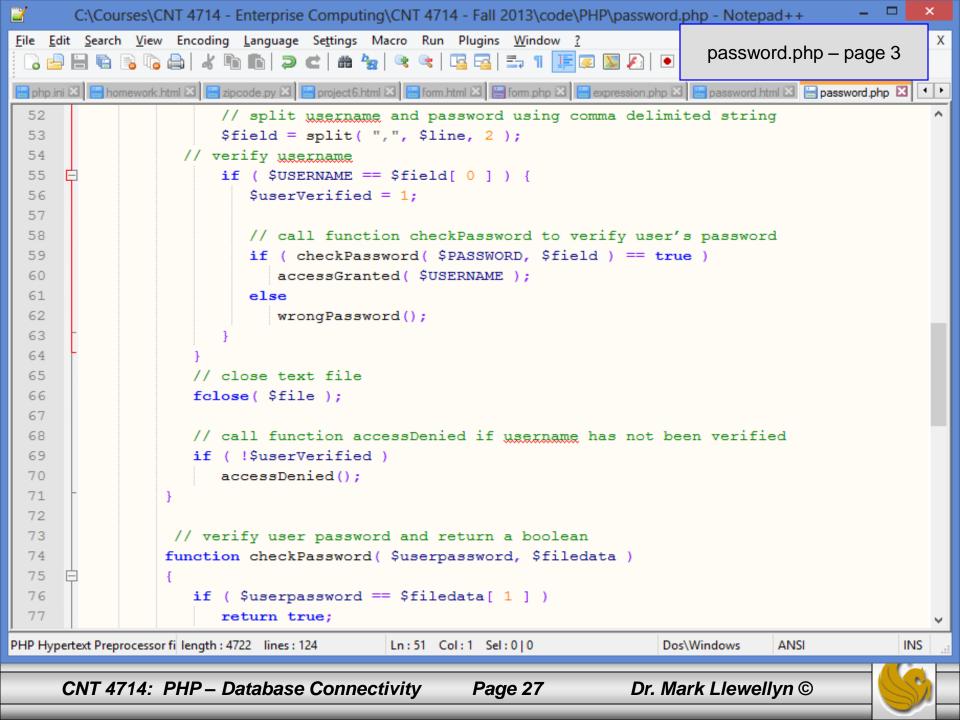

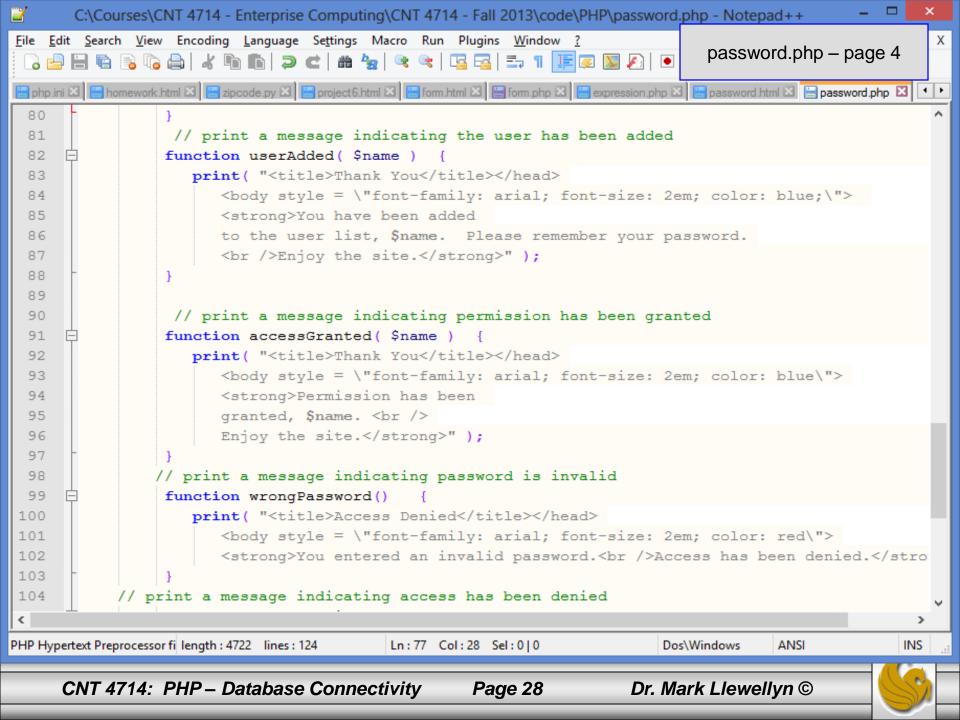

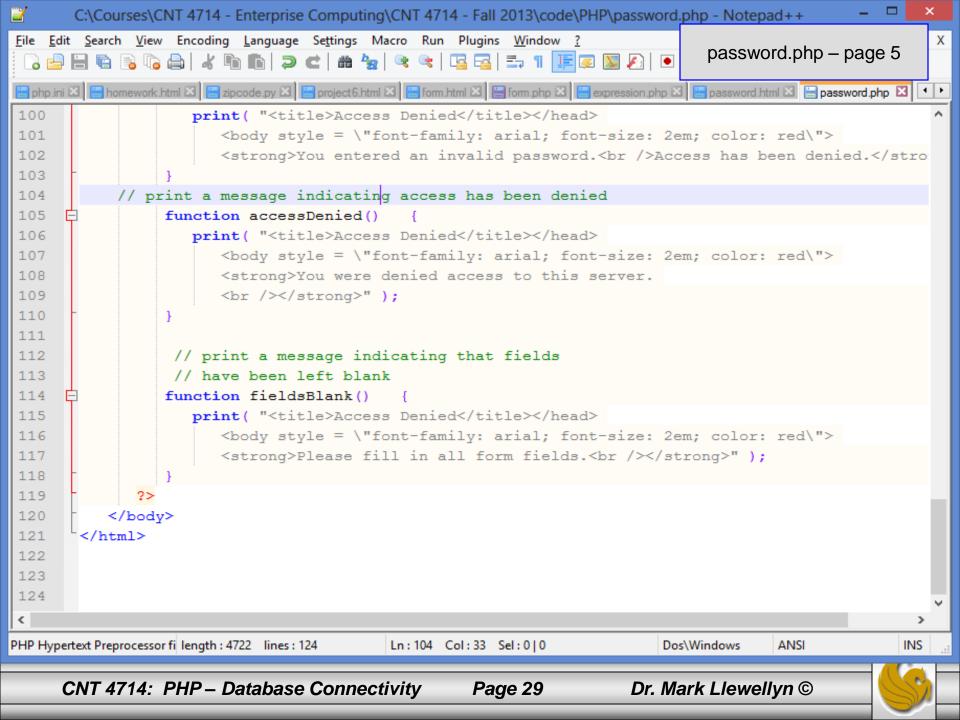

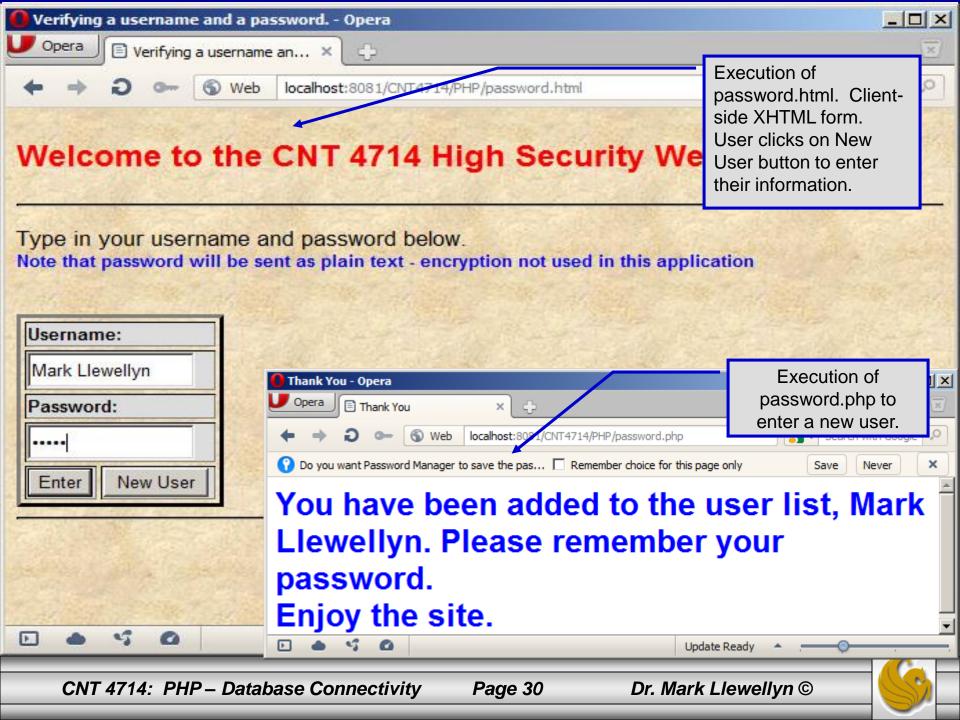

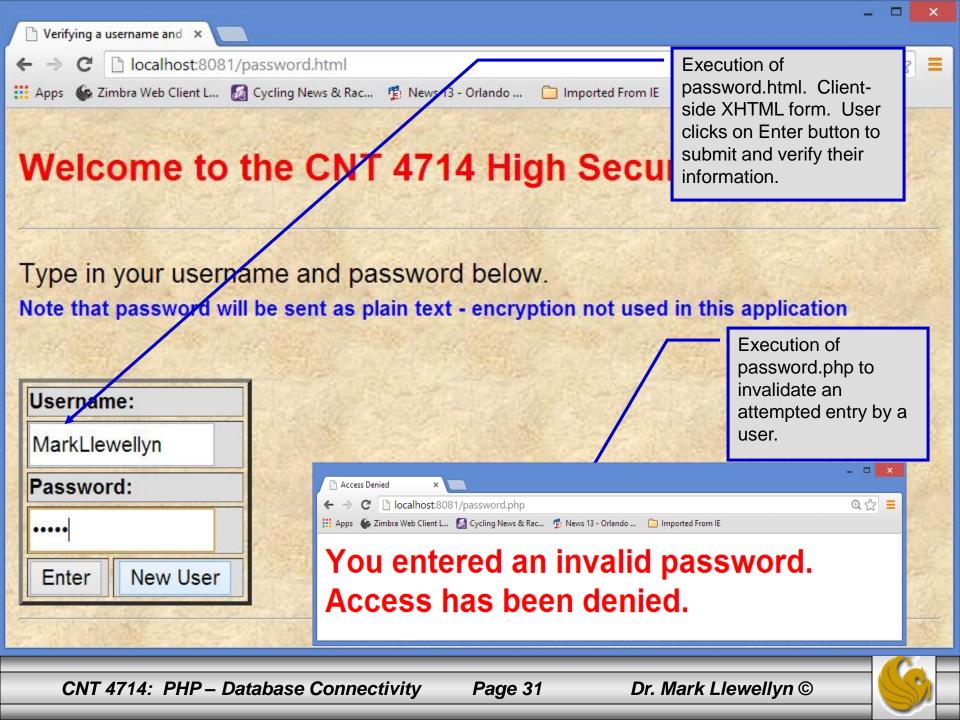

## How password.php Works

• The PHP script password.php verifies the client's username and password by querying a database. For this example, the "database" of usernames and passwords is just a text file (for simplicity). Existing users are validated against this file, and

new users are appended to it.

Whether we are dealing with a new user is determined by calling function isset to test if variable \$NewUser has been set.

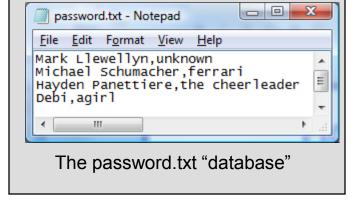

• When the user submits the password.html form to the server, they click either Enter or New User button. After calling function extract, either variable \$NewUser or \$Enter is created depending on which button was selected. If \$NewUser has not been set, we assume the user clicked Enter.

## PHP and Database Connectivity

- PHP offers built-in support for a wide variety of database systems from Unix DBM through relational systems such as MySQL to full size commercial systems like Oracle.
- We'll continue to use MySQL as the underlying database system so that you can easily compare the work we've done with MySQL using Java servlets and JSPs.
- Since we installed PHP 5.5.5 with only basic extensions loaded, you'll need to edit your php.ini file to enable the MySQL dynamic extensions. The following pages illustrate the changes you need to make to your php.ini file.
  - Versions of MySQL greater than 4.1.0 use MySQLi extensions.
  - Versions of MySQL less than 4.1.0 use MySQL extensions.

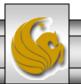

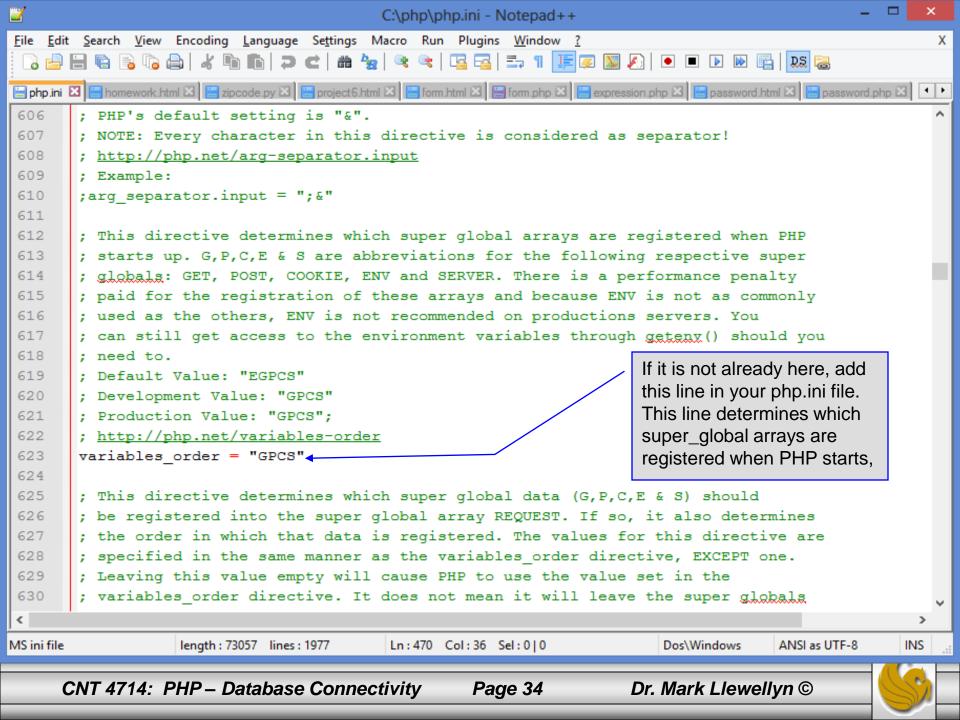

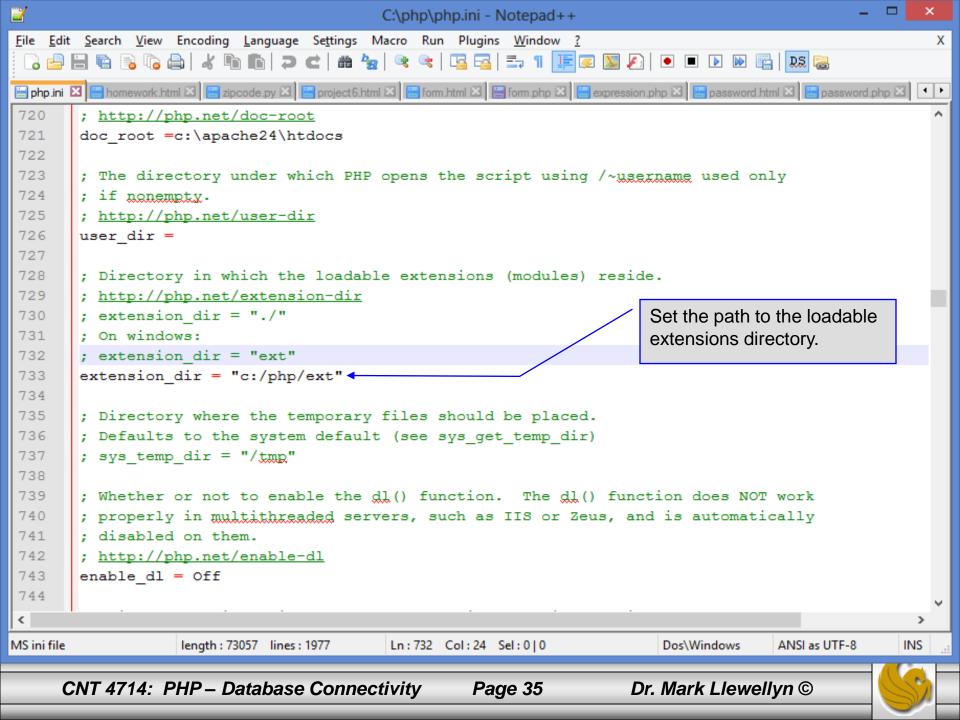

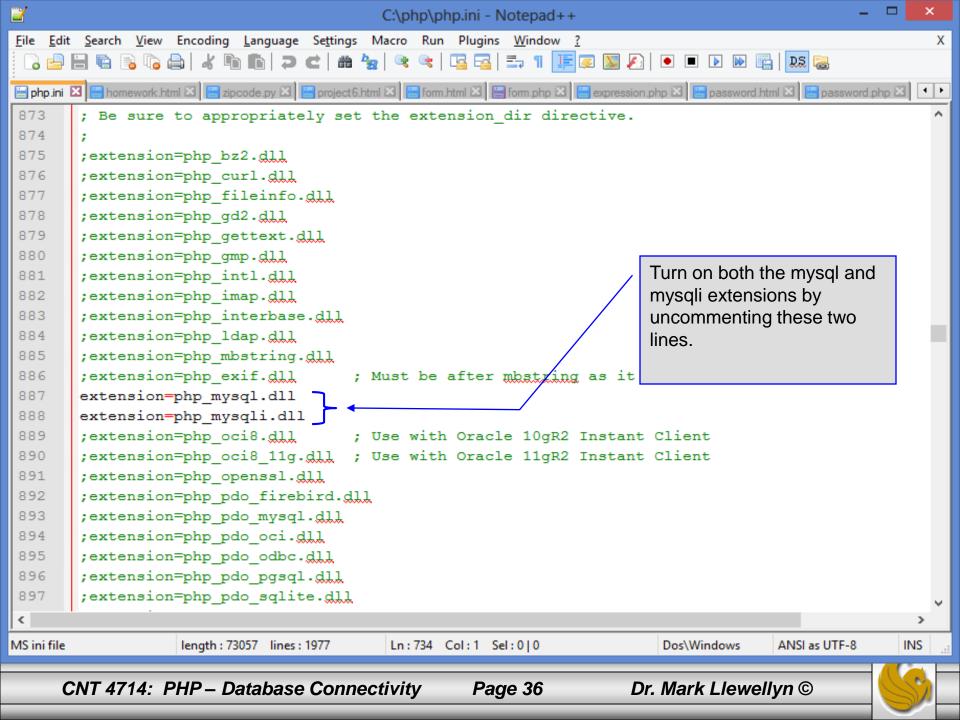

```
C:\php\php.ini - Notepad++
File Edit Search View Encoding Language Settings Macro Run Plugins Window ?
 php.ini 🗵 📙 homework.html 🗵 🗎 zipcode.py 🗵 🗎 project 6.html 🗵 🗎 form.html 🗵 🗎 form.php 🗵 🗎 expression.php 🗵 🗎 password.html 🗵 🗎 password.php 🗵
1122
1123
        ; Maximum number of persistent links. -1 means no limit.
1124
        ; http://php.net/mysql.max-persistent
1125
        mysql.max persistent = -1
1126
        ; Maximum number of links (persistent + non-persistent). -1 means no limit.
1127
1128
        ; http://php.net/mysql.max-links
1129
        mysgl.max links = -1
1130
1131
        ; Default port number for mysgl connect(). If unset, mysgl connect() will use
1132
        ; the $MYSQL TCP PORT or the mysgl-tcp entry in /etc/services or the
        ; compile-time value defined MYSQL PORT (in that order). Win32 will only look
1133
1134
        ; at MYSQL PORT.
                                                                      Specify the default port on which
        ; http://php.net/mysql.default-port
1135
                                                                      the MySQL Server is listening for
        mysgl.default port = 3310
1136
                                                                      the mysql extensions.
1137
        ; Default socket name for local MySQL connects. If empty, uses the built-in
1138
        ; MySQL defaults.
1139
1140
        ; http://php.net/mysql.default-socket
        mysql.default socket =
1141
1142
1143
        ; Default host for mysql connect() (doesn't apply in safe mode).
        ; http://php.net/mysgl.default-host
1144
1145
        mysql.default host =
1146
<
MS ini file
                  length: 73057 lines: 1977
                                         Ln:734 Col:1 Sel:0|0
                                                                      Dos\Windows
                                                                                   ANSI as UTF-8
                                                                                                INS
     CNT 4714: PHP – Database Connectivity
                                                                   Dr. Mark Llewellyn ©
                                                 Page 37
```

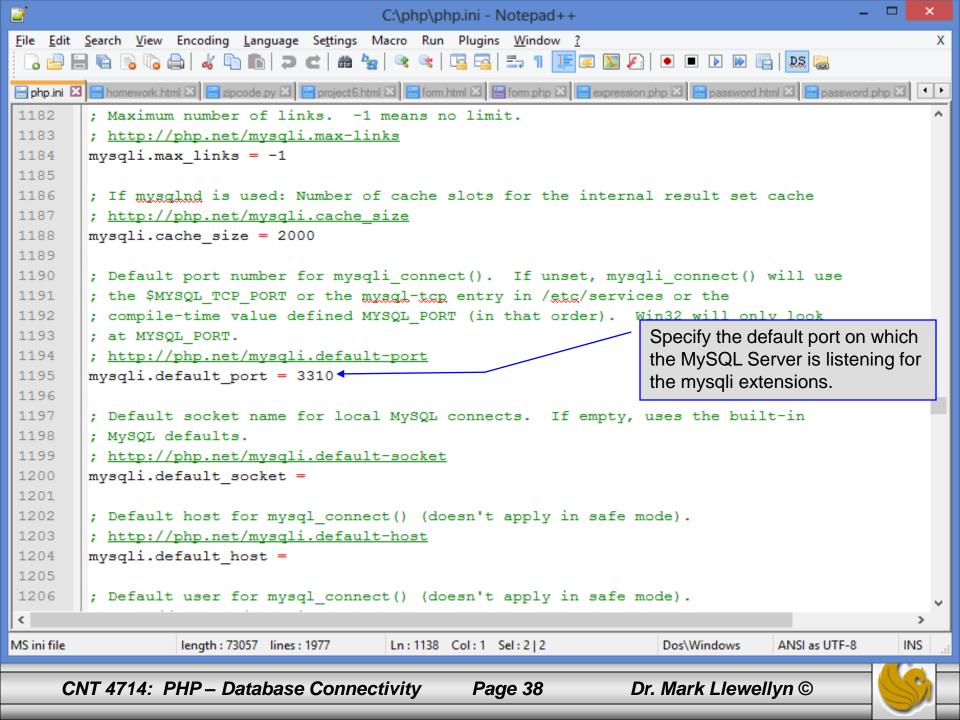

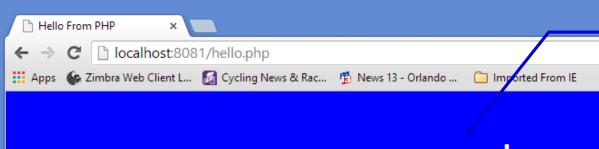

PHP should be configured for MySQL. You can verify that the php.ini file was properly read and the MySQL extensions are loaded by running the hello.php script and looking for these entries.

#### mysql

| MySQL Support              | enabled                                                                              |
|----------------------------|--------------------------------------------------------------------------------------|
| Active Persistent<br>Links | 0                                                                                    |
| Active Links               | 0                                                                                    |
|                            | mysqlnd 5.0.11-dev - 20120503 - \$ld:<br>40933630edef551dfaca71298a83fad8d03d62d4 \$ |

| Directive                | Local Value | Master Value |
|--------------------------|-------------|--------------|
| mysql.allow_local_infile | On          | On           |
| mysql.allow_persistent   | On          | On           |
| mysql.connect_timeout    | 60          | 60           |
| mysql.default_host       | no value    | no value     |
| mysql.default_password   | no value    | no value     |
| mysql.default_port       | 3310        | 3310         |
| mysql.default_socket     | no value    | no value     |
| mysql.default_user       | no value    | no value     |
| myod moy links           | Unlimited   | Unlimited    |

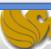

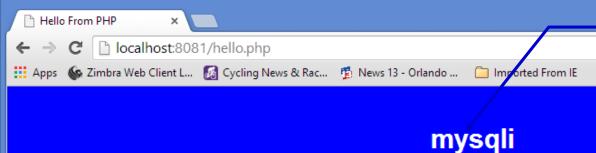

PHP should be configured for MySQL. You can verify that the php.ini file was properly read and the MySQL extensions are loaded by running the hello.php script and looking for these entries.

| m | V٤ | 30 | Ш |
|---|----|----|---|
|   | •  |    |   |

| Mysqll Support               | enabled                                                                              |
|------------------------------|--------------------------------------------------------------------------------------|
| Client API library version   | mysqlnd 5.0.11-dev - 20120503 - \$ld:<br>40933630edef551dfaca71298a83fad8d03d62d4 \$ |
| Active Persistent Links      | 0                                                                                    |
| Inactive Persistent<br>Links | 0                                                                                    |
| Active Links                 | 0                                                                                    |

| Directive                 | Local Value | Master Value |
|---------------------------|-------------|--------------|
| mysqli.allow_local_infile | On          | On           |
| mysqli.allow_persistent   | On          | On           |
| mysqli.default_host       | no value    | no value     |
| mysqli.default_port       | 3310        | 3310         |
| mysqli.default_pw         | no value    | no value     |
| mysqli.default_socket     | no value    | no value     |
| mysqli.default_user       | no value    | no value     |
| mysqli.max_links          | Unlimited   | Unlimited    |

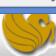

# PHP and Database Connectivity (cont.)

- PHP contains a fairly extensive set of commands that can be used to access and manipulate MySQL databases.
- A very brief listing of some of these commands appears on the next page.
- For a complete listing see:

http://www.php.net/manual/en/set.mysqlinfo.php

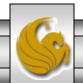

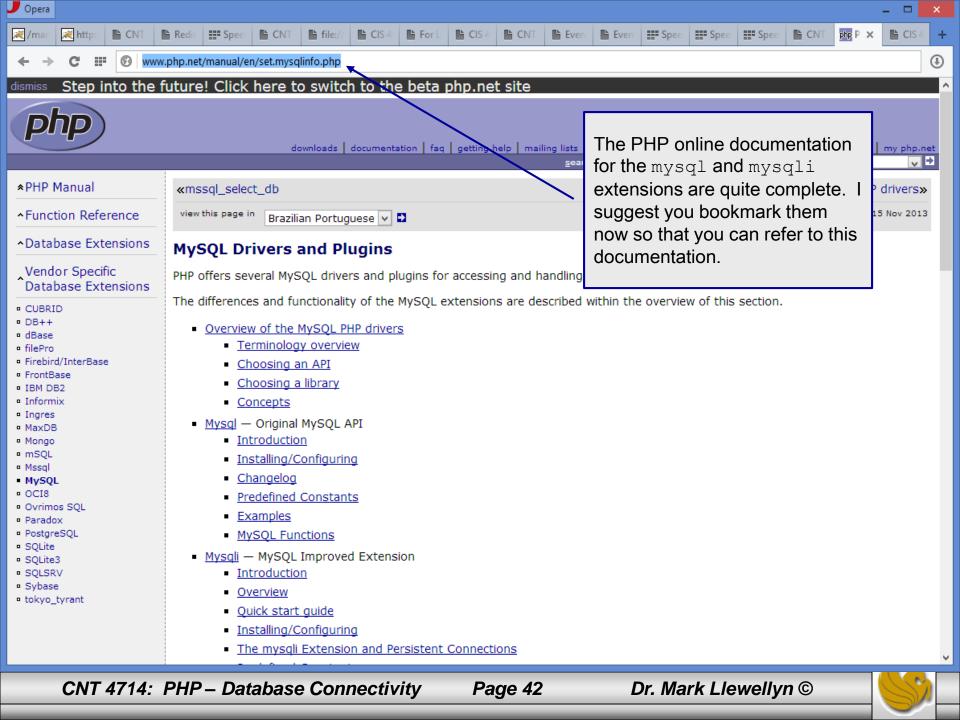

## PHP and Database Connectivity (cont.)

- Now that you have PHP set to accept MySQL extensions, let's connect to the bike database that we used for examples with Java servlets and JSPs.
- The following example is a simple database connection process in PHP where the client interacts with the database from an HTML form that simply asks them to select which attributes from the bikes table that they would like to display. This is done through the data.html file.
- When the client clicks the submit query button, the database.php script executes by connecting to the database, posting the query, retrieving the results, and displaying them to the client.

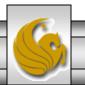

```
C:\Courses\CNT 4714 - Enterprise Computing\CNT 4714 - Fall 2013\code\PHP\data.html - Notepad++
File Edit Search View Encoding Language Settings Macro Run Plugins Window ?
                                                                                                         Х
                                                                                      data.html
  3 🖆 🗎 🖺 🥫 🥱 🧥 🔏 🖟 🖍 🐚 🦍 🕽 🗲 🖊 🗯 🥦 🗷 🔀
📙 zipcode.py 🗵 📙 project 6.html 🗵 📙 form.html 🗵 🗎 form.php 🗵 🗎 expression.php 🗵 🗎 password.html 🗵 🗎 password.php 🗵
                                                                                     Client side
        <!DOCTYPE html>
   2
        <!-- data.html
       <!-- Querying a MySQL Database From a PHP Script -->
      - <html lang="en">
   5
           <head>
   6
              <title>Sample Database Query From PHP</title>
   7
           </head>
  8
           <body style = "background-golor: #545454" background=image1.jpg > <!--F0E68C -->
   9
              <h2 style = "font-family: arial color: blue">
  10
                 Querying a MySQL database from a PHP Script.
  11
              </h2>
              <form method = "post" action = "database.php">
  12
                 Select a field to display:
  13
                    <!-- add a select box containing options -->
  14
  15
                    <!-- for SELECT query
  16
                    <select name = "select">
                        <option selected = "selected">*</option>
 17
                        <option>bikename
 18
 19
                       <option>size</option>
                       <option>color</option>
  20
                       <option>cost</option>
  21
  22
                        <option>purchased</option>
  23
                        <option>mileage</option>
  24
                    </select>
  25
                 26
                 <input type = "submit" value = "Send Query" style = "background-golor: blue;</pre>
  27
                         color: yellow; font-weight: bold" />
  28
              </form>
  29
           </body>
Hyper Text Markup Language length: 1129 lines: 34
                                           Ln:4 Col:16 Sel:0|0
                                                                          Macintosh
                                                                                       ANSL as UTF-8
                                                                                                      INS
     CNT 4714: PHP – Database Connectivity
                                                                      Dr. Mark Llewellyn ©
                                                    Page 44
```

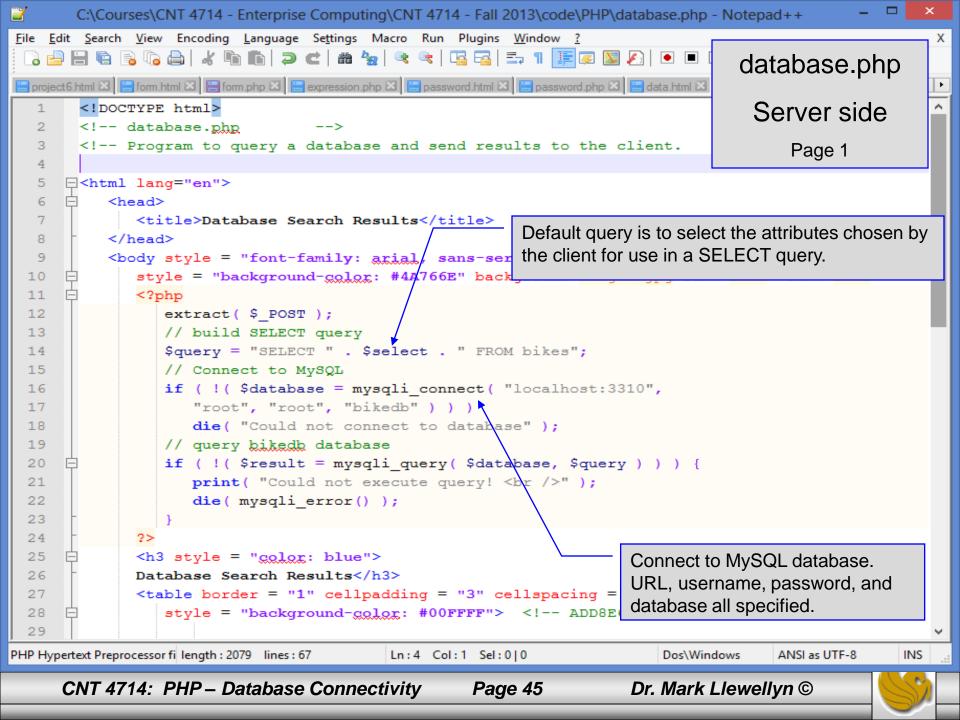

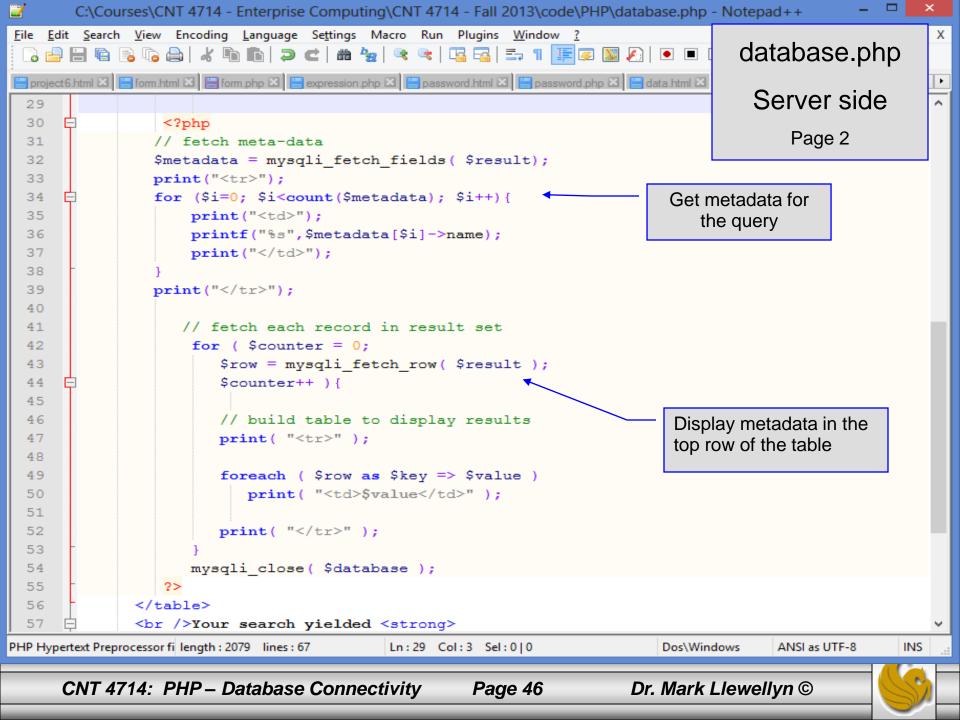

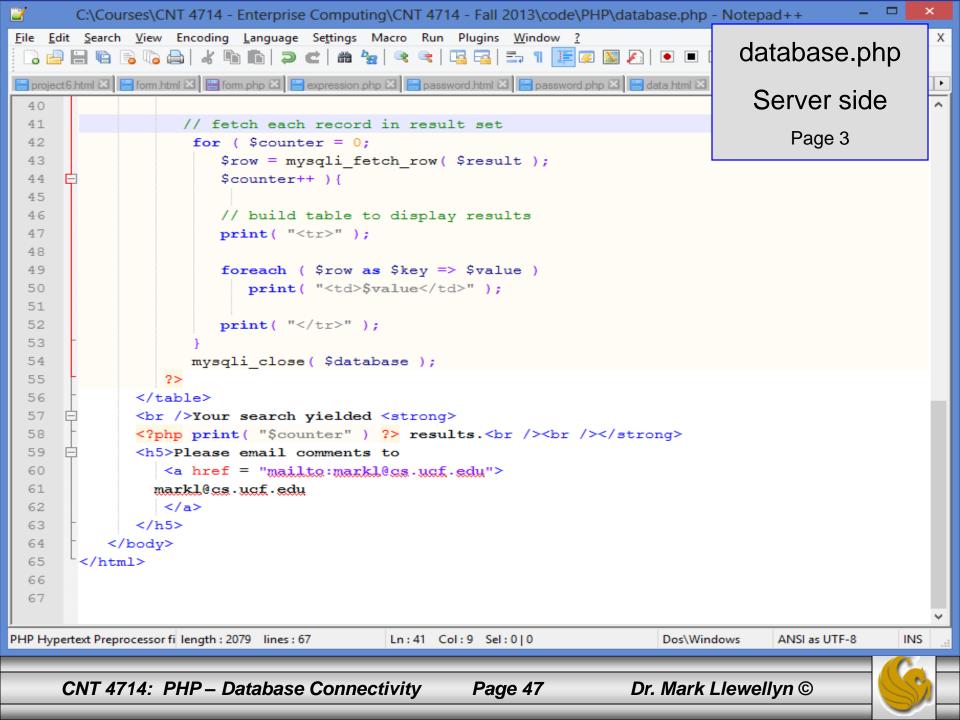

#### Execution of data.html - Client side

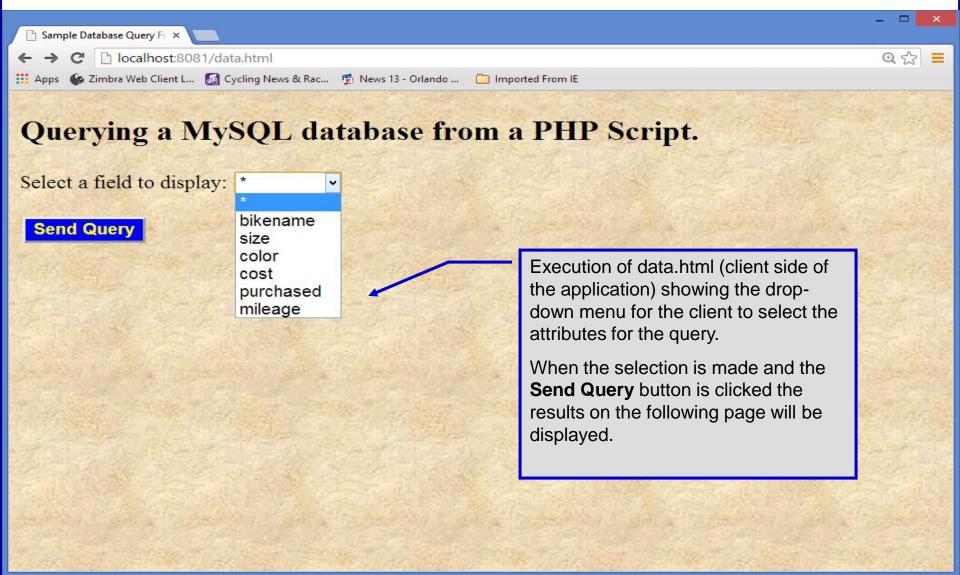

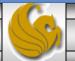

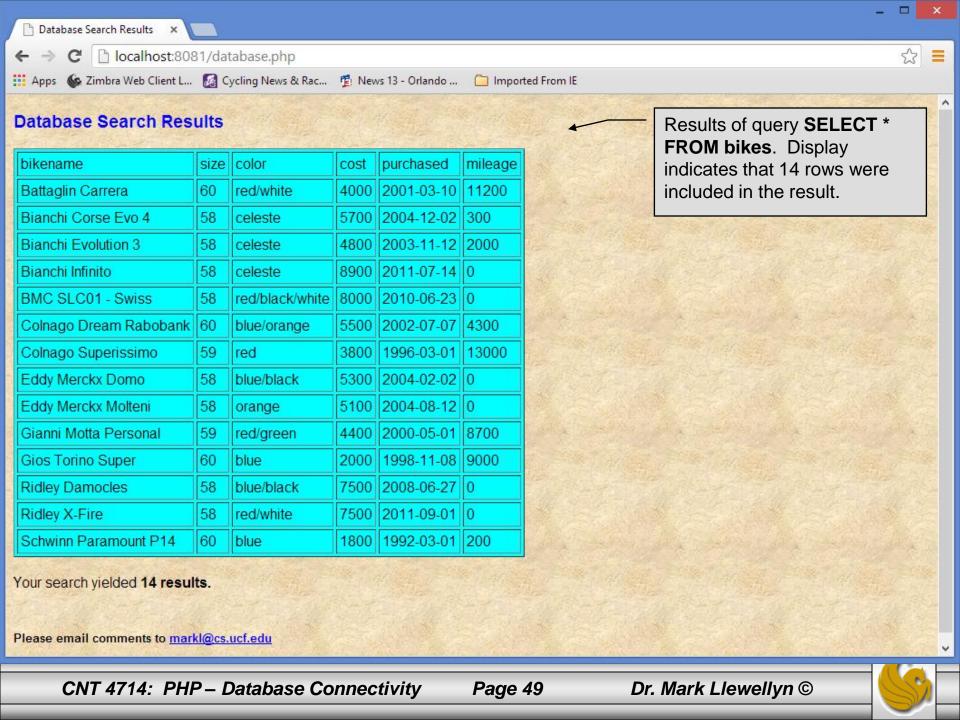

#### Cookies

- A cookie is a text file that a Web site stores on a client's computer to maintain information about the client during and between browsing sessions.
- A Web site can store a cookie on a client's computer to record user preferences and other information that the Web site can retrieve during the client's subsequent visits. For example, many Web sites use cookies to store client's zipcodes. The Web site can retrieve the zipcode from the cookie and provide weather reports and news updates tailored to the user's region.
- Web sites also use cookies to track information about client activity. Analysis of information collected via cookies can reveal the popularity of Web sites or products.

- Marketers use cookies to determine the effectiveness of advertising campaigns.
- Web sites store cookies on users' hard drives, which raises issues regarding security and privacy. Web sites should not store critical information, such as credit-card numbers or passwords, in cookies, because cookies are just text files that anyone can read.
- Several cookie features address security and privacy concerns. A server can access only the cookies that it has placed on the client.
- A cookies has an expiration date, after which the Web browser deletes it.

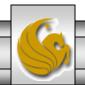

- Users who are concerned about the privacy and security implications of cookies can disable them in their Web browsers. However, the disabling of cookies can make it impossible for the user to interact with Web sites that rely on cookies to function properly.
- Information stored in the cookie is sent to the Web server from which it originated whenever the user requests a Web page from that particular server. The Web server can send the client HTML output that reflects the preferences or information that is stored in the cookie.
- The location of the cookie file varies from browser to browser. In Opera you can get to your cookies via the settings/privacy & security settings.

After a cookie is created, a text file is added to this directory. While the name of the file will vary from user to user a

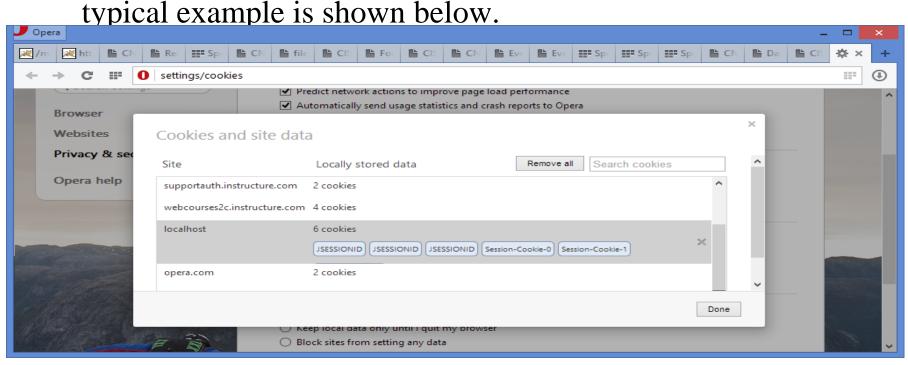

• The contents of a cookie are shown on page 74.

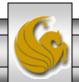

- Now let's create the code necessary to create our own cookie.
- In this example, a PHP script is invoked from a client-side HTML document. The HTML document creates a form for the user to enter the information that will be stored in the cookie. (Often the information that is stored in a cookie will be extracted from several different areas and may involved tracking the client's actions at the Web site.)
- Once the user has entered their information, when they click the Write Cookie button, the cookies.php script executes.
- The HTML document and the PHP script are shown on the next pages. The HTML document cookies.html is on page 55 and the PHP script cookies.php appears on page 56.

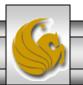

```
C:\Courses\CNT 4714 - Enterprise Computing\CNT 4714 - Fall 2013\code\PHP\cookies.html - Notepad++
File Edit Search View Encoding Language Settings Macro Run Plugins Window ?
                                                                                                       Х
                                                                                   cookies.html
   Form.php 🗵 🗎 expression.php 🗵 📙 password.html 🗵 📙 password.php 🗵 📙 data.html 🗵 🗎 database.php 🗵 🗎 cookies.html 🗵
       <!DOCTYPE html>
   2
       <!-- cookies.html -->
   3
       <!-- Writing a Cookie
   4
   5
      - thtml lang="en">
   6
          <head>
  7
              <title>Writing a cookie to the client computer</title>
  8
           </head>
  9
       <body style = "font-family: arial, sans-serif;</pre>
              background-color: #856363" background=image1.jpg>
  10
              <h2>Click Write Cookie to save your cookie data.</h2>
  11
              <form method = "post" action = "cookies.php"
 12
  13
                    style = "font-size: 10pt" background-color: #856363">
                 <strong>Name:</strong><br />
  14
  15
                 <input type = "text" name = "NAME" /><br />
                 <strong>Height:</strong><br />
  16
                 <input type = "text" name = "HEIGHT" /><br />
  17
                 <strong>Favorite Color:</strong><br />
 18
 19
                 <input type = "text" name = "COLOR" /><br />
  20
            >
                 <input type = "submit" value = "Write Cookie"</pre>
  21
  22
                    style = "background-color: #0000FF; color: yellow; font-weight: bold" />
  23
            24
            </form>
  25
       </body>
  26
       </html>
  27
  28
  29
Hyper Text Markup Language length: 928 lines: 30
                                          Ln:5 Col:16 Sel:0|0
                                                                         Macintosh
                                                                                      ANSL as UTF-8
                                                                                                    INS
     CNT 4714: PHP – Database Connectivity
                                                                     Dr. Mark Llewellyn ©
                                                   Page 55
```

```
C:\Courses\CNT 4714 - Enterprise Computing\CNT 4714 - Fall 2013\code\PHP\cookies.php - Notepad++
File Edit Search View Encoding Language Set
                                        cookies.php - page 1
  3 🖶 🗎 🖺 🥫 🥫 🚔 🕹 🐚 🖍 🖒
                                                                       Function setcookie sets the
Form.php 🗵 📙 expression.php 🗵 📙 password.html 🗵 📙 password.php 🗵 🗎 data.html 🗵
                                                                       cookies to the values passed from
      ?php
                                                                       the cookies.html form. Function
   2
           // cookies.php
                                                                       setcookie prints HTML header
           // Program to write a cookie to a client's machine
   3
                                                                       information and therefore it needs to
                                                                       be called before any other HTML
           extract( $ POST );
                                                                       (including comments) is printed.
           // write each form field's value to a cookie and set t
   6
           // cookie's expiration date
           setcookie (*"Name", $NAME, time() + 60 * 60 * 24 * 5 );
   8
           setcookie( "Height", $HEIGHT, time() + 60 * 60 * 24 * 5 );
   9
           setcookie( "Color", $COLOR, time() > 60 * 60 * 24 * 5 );
  10
  11
 12
        <!DOCTYPE html>
 13
      - <html lang="en">
  14
  15
           <head>
              <title>Cookie Saved</title>
  16
                                                                           The third argument to
           </head>
 17
                                                                           setcookie is optional and
      🖯 < body style = "font-family: arial, sans-serif", background=i
  18
                                                                          indicates the expiration date of
 19
              <b>The cookie has been set with the following data:
                                                                          the cookie. In this case it is
              <!-- print each form field's value -->
  20
                                                                          set to expire 5 days from the
              <br /><span style = "color: blue">Name:</span>
  21
                                                                          current time. Function time
  22
                 <?php print( $NAME ) ?><br />
                                                                           returns the current time and
  23
              <span style = "color: blue">Height:</span>
  24
                 <?php print( $HEIGHT ) ?><br />
                                                                          then we add to this the
              <span style = "color: blue">Fayorite Color:</span>
  25
                                                                          number of seconds after
              <span style = "golog: <?php print( "$COLOR\">$COLOR" )
  26
                                                                          which the cookie is to expire.
  27
              </span><br />
              Click <a href = "readCookies.php">here</a>
  28
  29
                 to read the saved cookie.
PHP Hypertext Preprocessor fillength: 1122 lines: 33
                                           Ln:14 Col:15 Sel:0|0
                                                                           Dos\Windows
                                                                                        ANSI
                                                                                                       INS
     CNT 4714: PHP – Database Connectivity
                                                                       Dr. Mark Llewellyn ©
                                                     Page 56
```

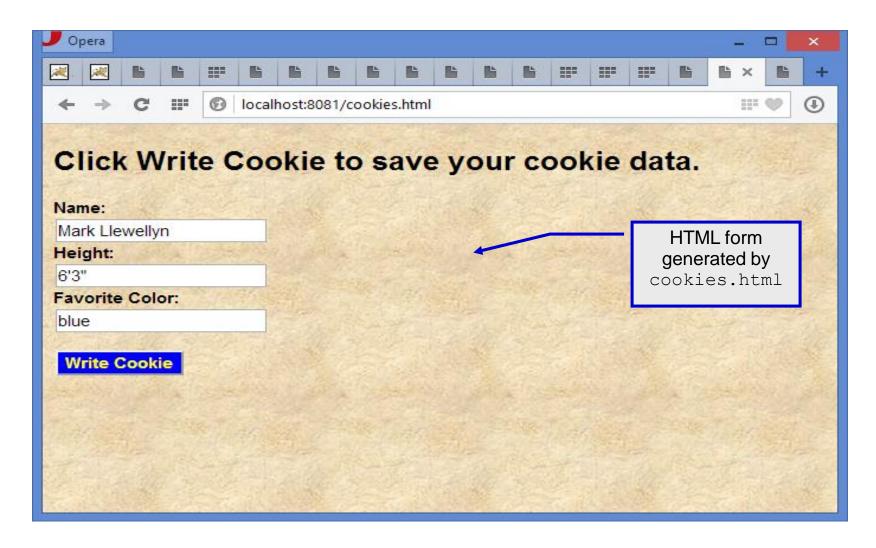

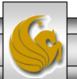

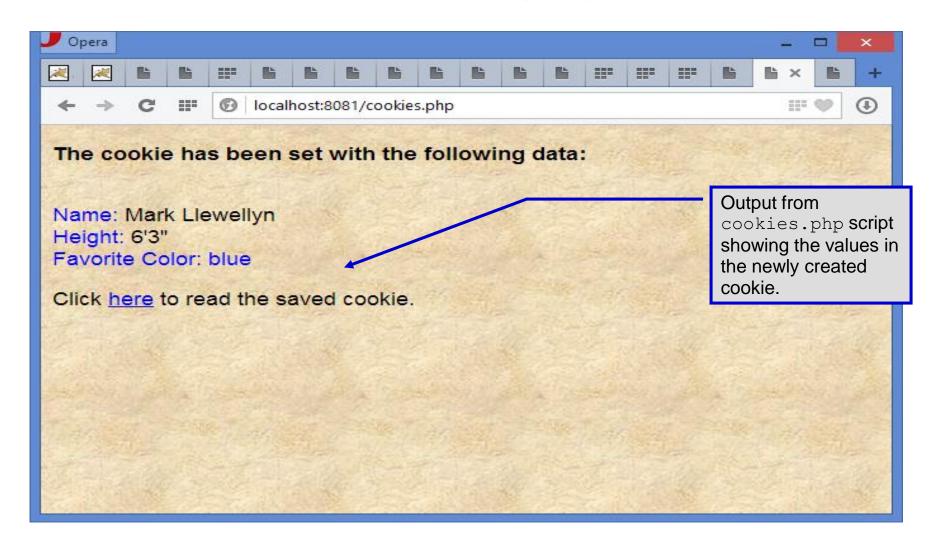

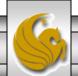

- Once the cookie has been created, the cookies.php script gives the user the chance to view the newly created cookie by invoking the readCookies.php script from within the cookies.php script by clicking on the link.
- The readCookies.php script code is illustrated on the next page followed by the output from the execution of this PHP script.

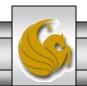

```
C:\Courses\CNT 4714 - Enterprise Computing\CNT 4714 - Fall 2013\code\PHP\readCookies.php - Notepad++
File Edit Search View Encoding Language Settings Macro Run Plugins Window ?
                                                                                                Х
                                                                          readCookies.php
  🕽 🖆 🗎 🖺 🥫 😘 🤚 🔏 🐚 🦍 🐚 🖍 🕽 🗷 🗷 🗀 🗀 🕽 🖊 🕩 💽
😑 expression.php 🗵 🗎 password.html 🗵 💾 password.php 🗵 💾 data.html 🗵 📙 database.php 🗵 📙 cookies.html 🗵 📙 cookies.php 🗵
                                                                                              4 F
       <!DOCTYPE html>
       <!-- readCookies.php
  2
       <!-- Program to read cookies from the client's computer -->
     - html lang="en">
          <head><title>Read Cookies</title></head>
  5
  6
     白<body style = "font-family: arial, sans-serif" background=image1.jpg>
  7
             <q>>
  8
                <strong>
  9
                  The following data is saved in a cookie on your computer.
 10
                </strong>
 11
             12
 13
                <?php
                  // iterate through array $ COOKIE and print
 14
 15
                  // name and value of each cookie
                  foreach ( $_COOKIE as $key => $value )
 16
                     print( "
 17
                        $key
 18
 19
                        $value
                        " );
 20
 21
                ?>
                                                                       Superglobal array
 22
             23
          </body>
                                                                        holding cookie.
 24
       </html>
 25
 26
PHP Hypertext Preprocessor fi length: 849 lines: 26
                                       Ln:4 Col:15 Sel:0|0
                                                                   Dos\Windows
                                                                               ANSL as UTF-8
                                                                                            INS
     CNT 4714: PHP – Database Connectivity
                                                                Dr. Mark Llewellyn ©
                                               Page 60
```

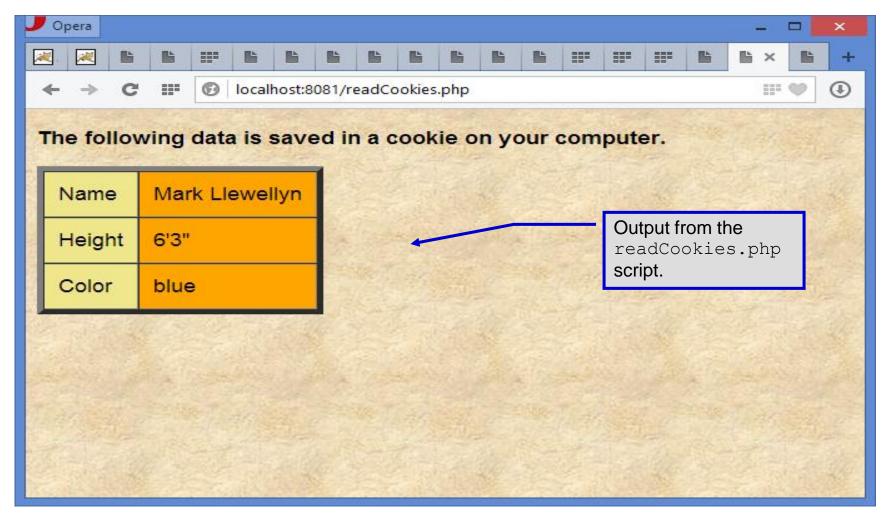

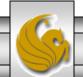

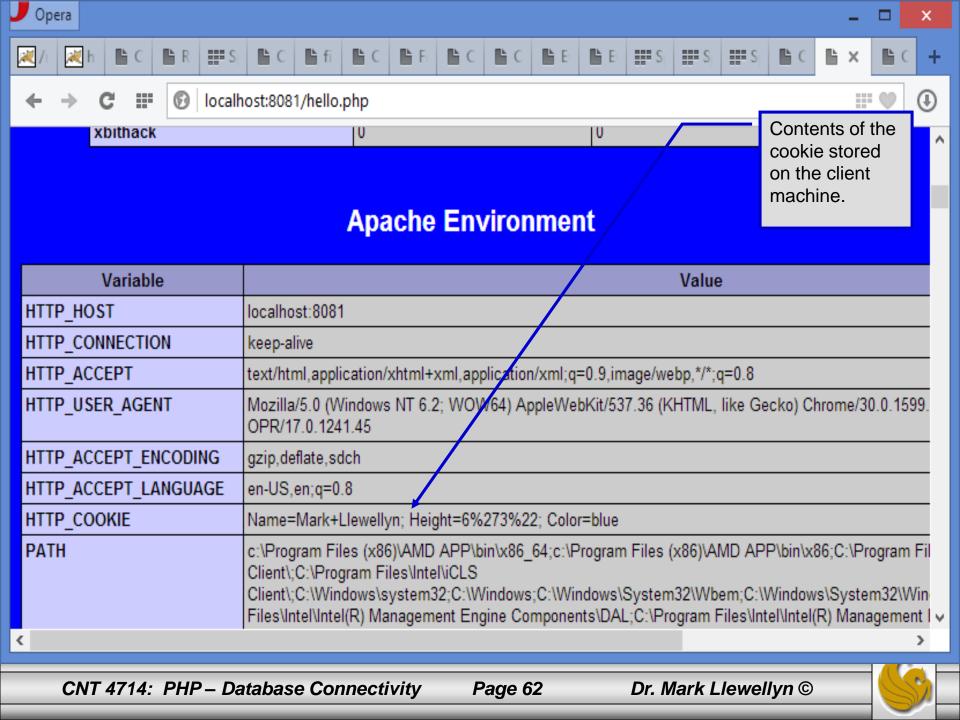

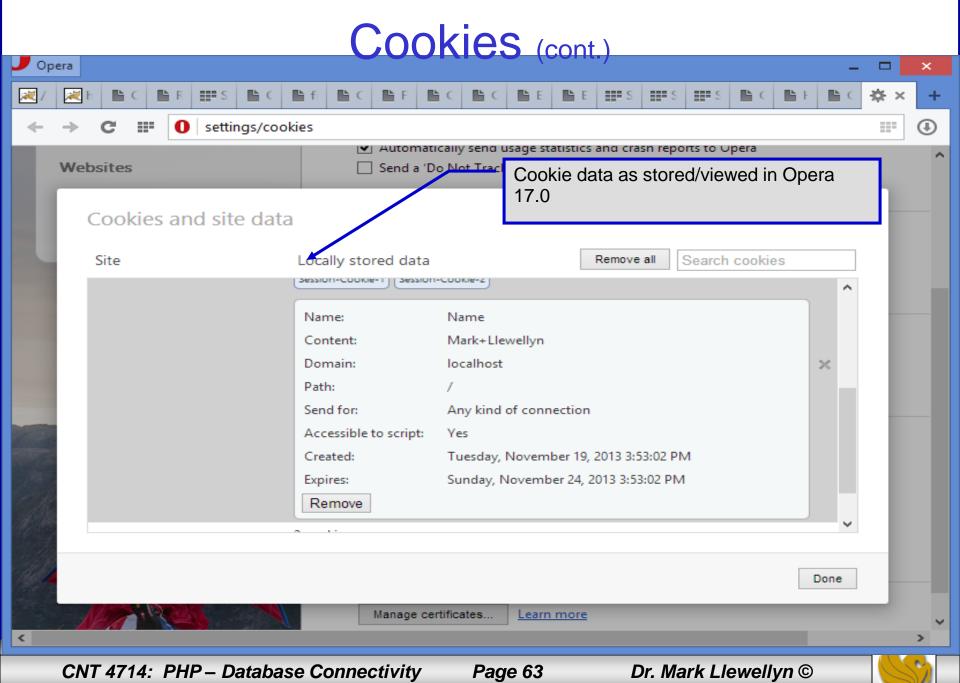

# **Dynamic Content in PHP**

- Of all the strengths PHP exhibits as a server-side scripting language, perhaps its greatest strength lies in its ability to dynamically change HTML output based on user input.
- In this final section of notes, we'll build on the examples we've constructed in the previous two sets of notes by combining form.html and form.php into one dynamic PHP document named dynamicForm2.php.
- We'll add error checking to the user input fields and inform the user of invalid entries on the form itself, rather than on an error page. If an error exists, the script maintains the previously submitted values in each form element.
- Finally, after the form has been successfully completed, we'll store the input from the user in a MySQL database.

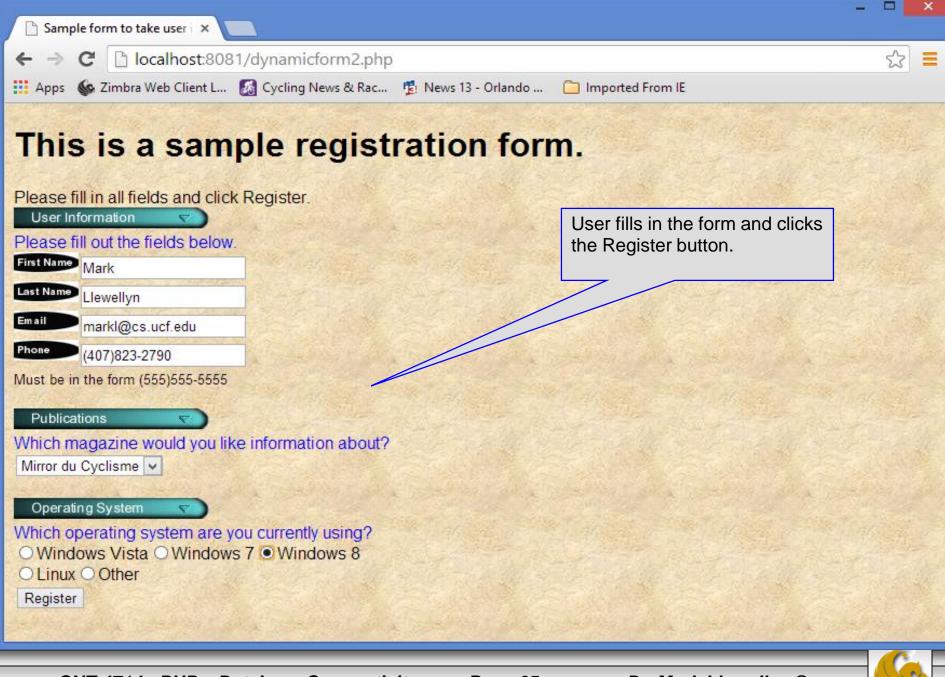

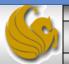

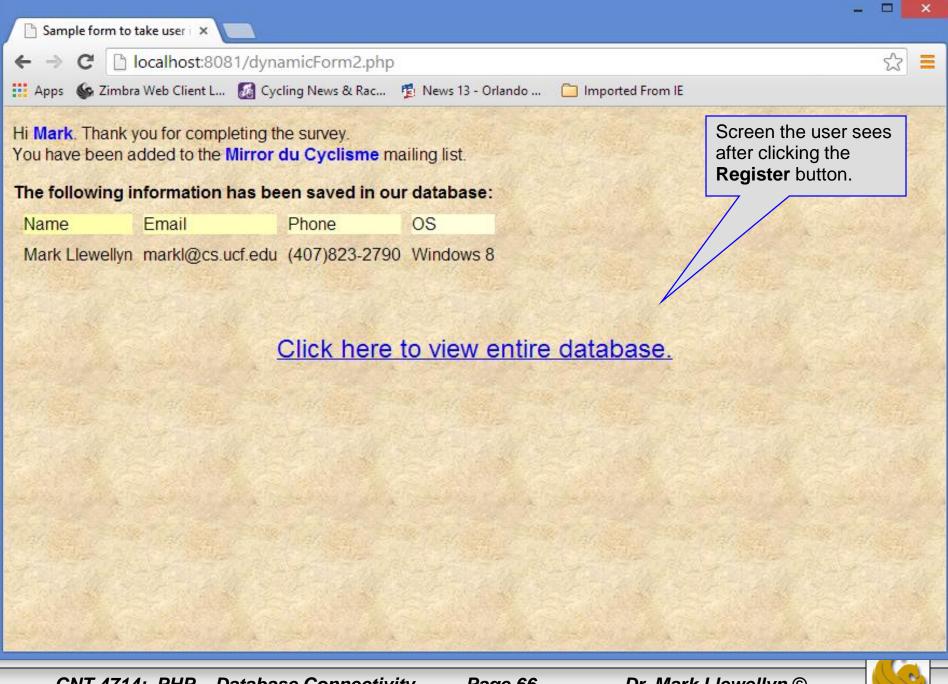

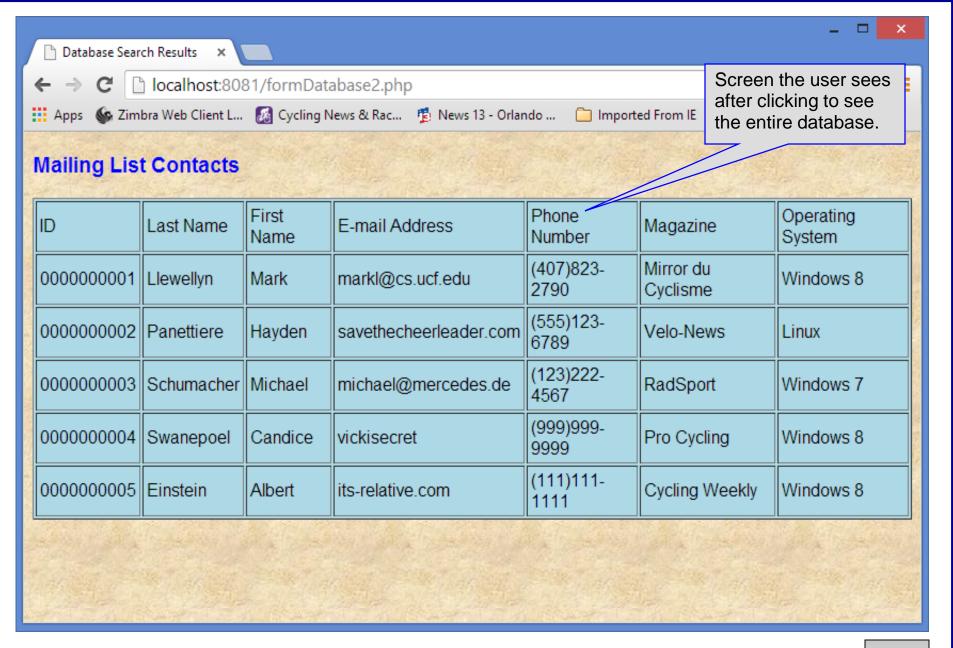

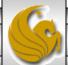

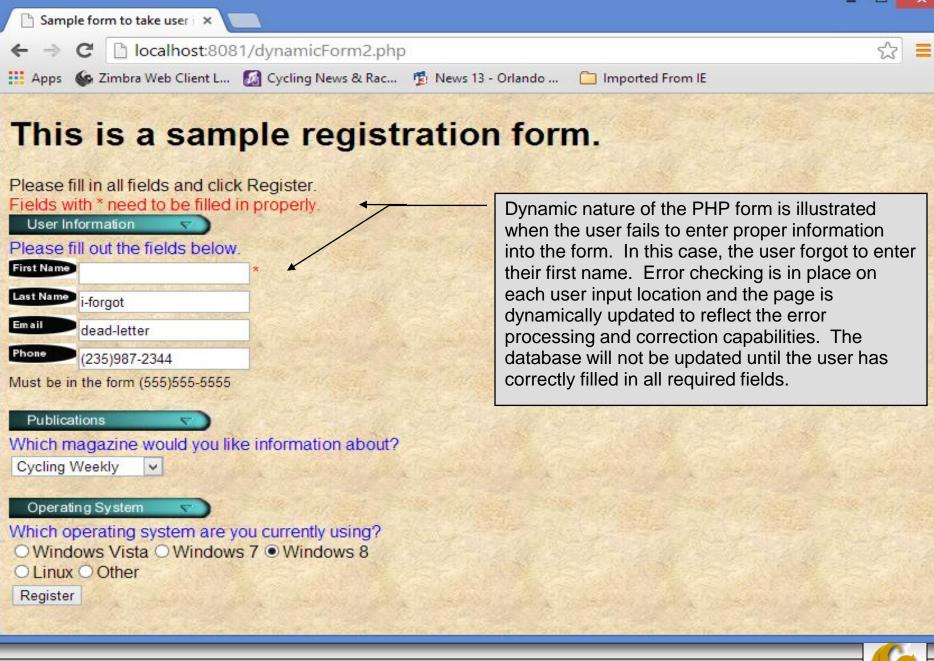

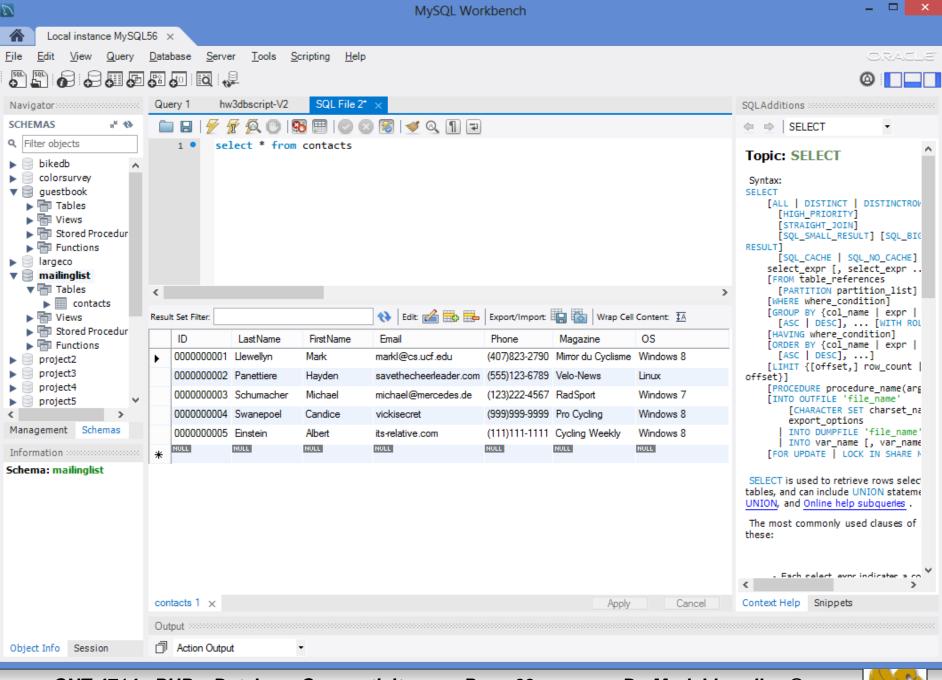

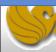

```
*C:\Apache24\htdocs\dynamicForm2.php - Notepad++
File Edit Search View Encoding Language Settings Macro Run Plugins Window ?
                                                                      dynamicForm2.php – page 1
   📙 cookies.html 🔀 📙 cookies.php 🖾 🛗 readCookies.php 🖾 🛗 dynamicForm2.php 🖾 📙 formDatabase2.php 🖾 📙 php.ini 💆 🛗 dynamicForm2.php 🖾
       <!DOCTYPE html>
   2
   3
       <!-- dynamicForm2.php
  4
      5
  6
          <head>
             <title>Sample form to take user input in HTML</title>
  8
       </head>
      🗎 < body style = "font-family: arial, sans-serif; background-<u>color</u>: #856363" background=ima
  9
 10
          <?php
 11
             extract ( $ POST );
             $iserror = false;
  12
 13
             // array of magazine titles
              $maglist = array( "Velo-News",
 14
                 "Cycling Weekly",
 15
                 "Pro Cycling",
 16
                 "Cycle Sport",
 17
               "RadSport",
 18
               "Mirror du Cyclisme" );
 19
             // array of possible operating systems
 20
              $systemlist = array( "Windows Vista",
  21
                 "Windows 7",
 22
                 "Windows 8",
 23
 24
                 "Linux",
                 "Other");
 25
       // array of name and alt values for the text input fields
 26
              $inputlist = array( "fname" => "First Name",
 27
                 "lname" => "Last Name",
 28
<
PHP Hypertext Preprocessor fillength: 6317 lines: 166
                                          Ln:7 Col:48 Sel:0|0
                                                                        Dos\Windows
                                                                                     ANSI
                                                                                                   INS
     CNT 4714: PHP – Database Connectivity
                                                                    Dr. Mark Llewellyn ©
                                                   Page 70
```

```
*C:\Apache24\htdocs\dynamicForm2.php - Notepad++
File Edit Search View Encoding Language Settings Macro Run Plugins Window ?
                                                                              dynamicForm2.php - page 2
  7 a 🖶 🔚 📭 📭 🕒 | 1 k 🐚 🖍 | 2 c l 🖀 🐄 | 🔍 🤫 | 🖫 🖼 🔜 1 📭 🗷 🕦 🖋
📙 cookies.html 🗵 📙 cookies.php 🗵 📙 readCookies.php 🗵 📙 dynamicForm2.php 🗵 📙 formDatabase2.php 🗵 📙 php.ini 🗵 📙 dynamicForm2.php 🗵
                  "lname" => "Last Name",
 28
                 "email" => "Email",
  29
                  "phone" => "Phone" );
 30
  31
              if ( isset ( $submit ) ) {
                 if ( $fname == "" ) {
  32
                     $formerrors[ "fnameerror" ] = true;
 33
 34
                     $iserror = true;
  35
                 if ( $1name == "" ) {
 36
                     $formerrors[ "lnameerror" ] = true;
  37
 38
                     $iserror = true;
  39
                 if ( $email == "" ) {
 40
                     $formerrors[ "emailerror" ] = true;
  41
  42
                     $iserror = true;
  43
                 if (!ereg( "^\([0-9]{3}\)[0-9]{3}-[0-9]{4}$", $phone ) ) {
  44
  45
                     $formerrors[ "phoneerror" ] = true;
  46
                     $iserror = true;
  47
 48
                 if ( !$iserror ) {
 49
                    // build INSERT query
 50
                     $query = "INSERT INTO contacts " .
 51
                        "(ID, LastName, FirstName, Email, Phone, Magazine, OS) " .
                        "VALUES (null, '$lname', '$fname', '$email', " . "'" . quotemeta( $phone )
 52
 53
        // Connect to MySQL
 54
                     if ( !( $database = mysql connect( "localhost",
                        "root", "root" ) ) )
  55
PHP Hypertext Preprocessor fi length: 6317 lines: 166
                                           Ln:28 Col:33 Sel:0|0
                                                                            Dos\Windows
                                                                                         ANSI
                                                                                                        INS
     CNT 4714: PHP – Database Connectivity
                                                                        Dr. Mark Llewellyn ©
                                                     Page 71
```

```
*C:\Apache24\htdocs\dynamicForm2.php - Notepad++
File Edit Search View Encoding Language Settings Macro Run Plugins Window ?
                                                                 dynamicForm2.php - page 3
 ] 🖆 🗎 🖺 🥫 🥱 🧥 🖟 🖟 🐚 🖍 🖺 🕽 🗷 🕒 🖪 🗷 🖎 🖎
📙 cookies.html 🗵 📙 cookies.php 🗵 📋 readCookies.php 🗵 📋 dynamicForm2.php 🗵 📙 formDatabase2.php 🗵 📙 php.ini 🔯 🛗 dynamicForm2.php 🗵
 56
                    die ( "Could not connect to database" );
 57
                 // open MailingList database
 58
 59
                 if ( !mysql select db( "mailinglist", $database ) )
                    die ( "Could not open MailingList database" );
 60
 61
                 // execute query in MailingList database
 62
 63
                 if ( !( $result = mysql query( $query, $database ) ) ) {
                    print( "Could not execute query! <br />" );
 64
 65
                    die( mysql error() );
 66
 67
                 print ( "Hi
                    <span style = 'color: blue'> <strong>$fname</strong></span>.
 68
                    Thank you for completing the survey. <br />
 69
                    You have been added to the <span style = 'color: blue'>
 70
                    <strong>$mag</strong></span> mailing list.
 71
                                                                        <strong>The following information has been saved in our database:
 72
 73
 74
                    75
                    Name 
 76
 77
                    Email
 78
                    Phone
                    OS
 79
 80
                    81
                    82
      <!-- print each form field's value -->
 83
                    $fname $lname
PHP Hypertext Preprocessor fi length: 6317 lines: 166
                                    Ln:55 Col:36 Sel:0|0
                                                               Dos\Windows
                                                                          ANSI
                                                                                      INS
    CNT 4714: PHP – Database Connectivity
                                                            Dr. Mark Llewellyn ©
                                            Page 72
```

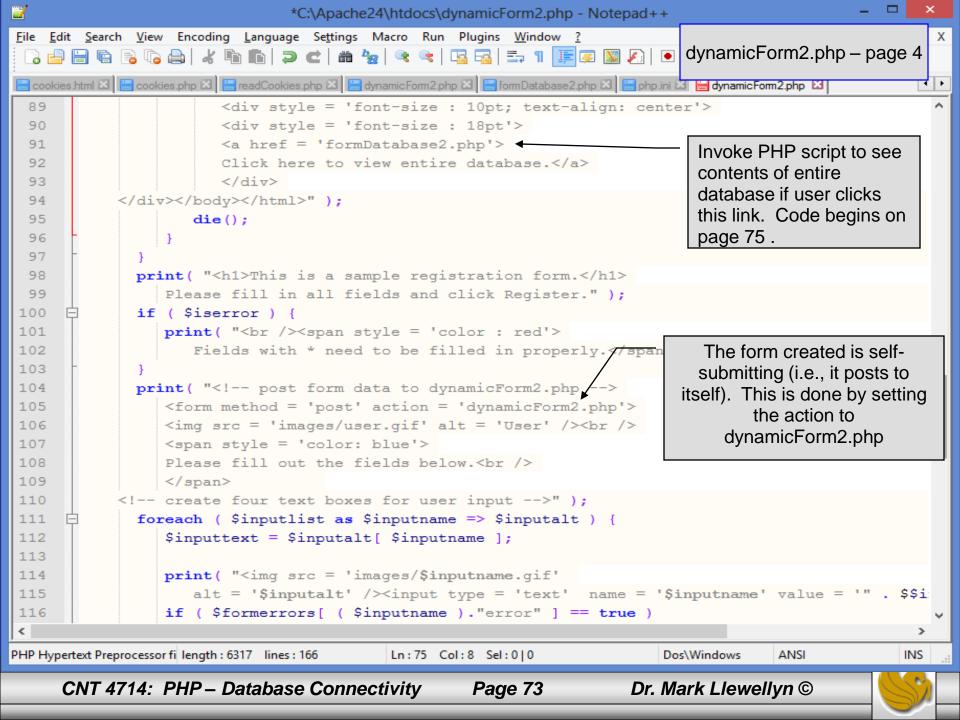

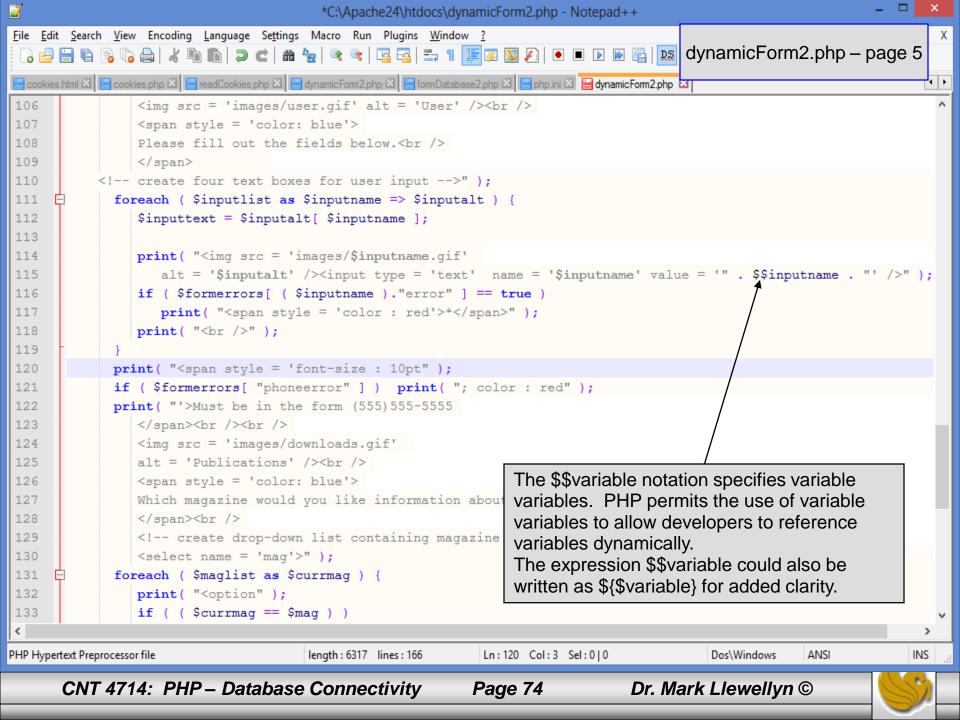

\_ \_ \_

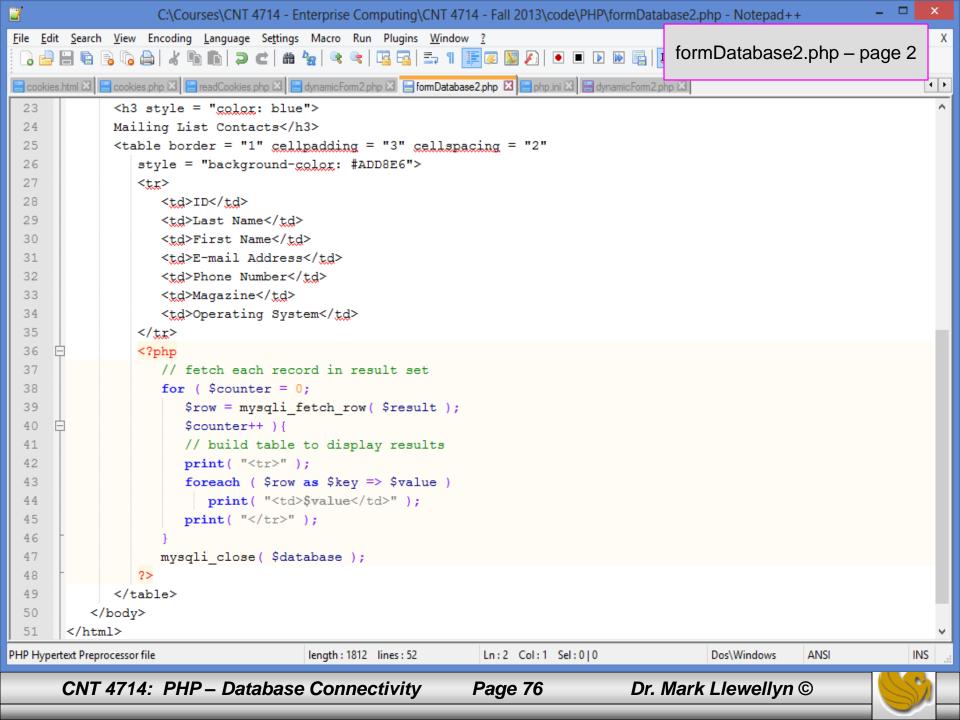

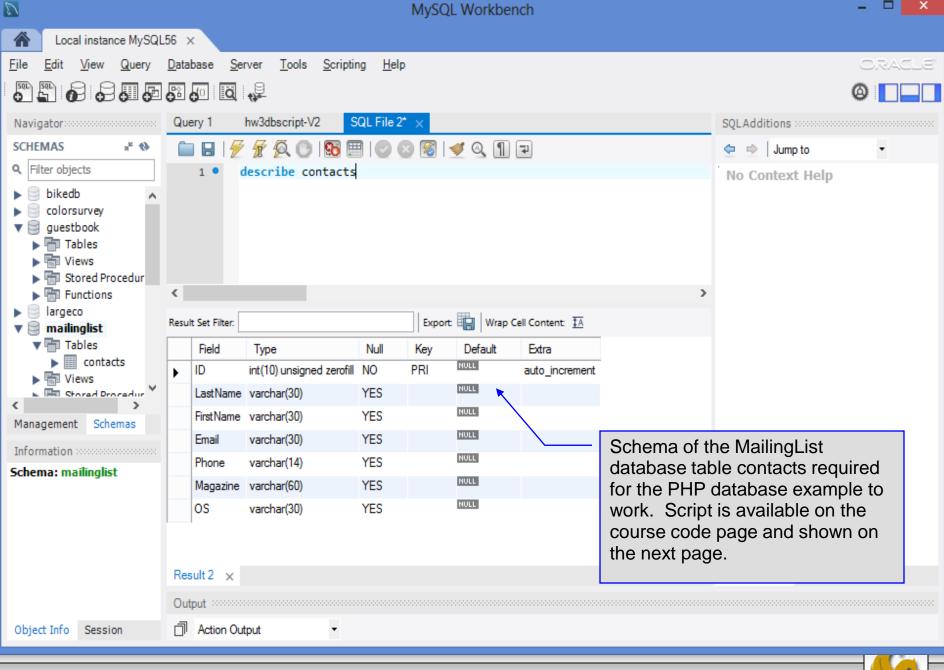

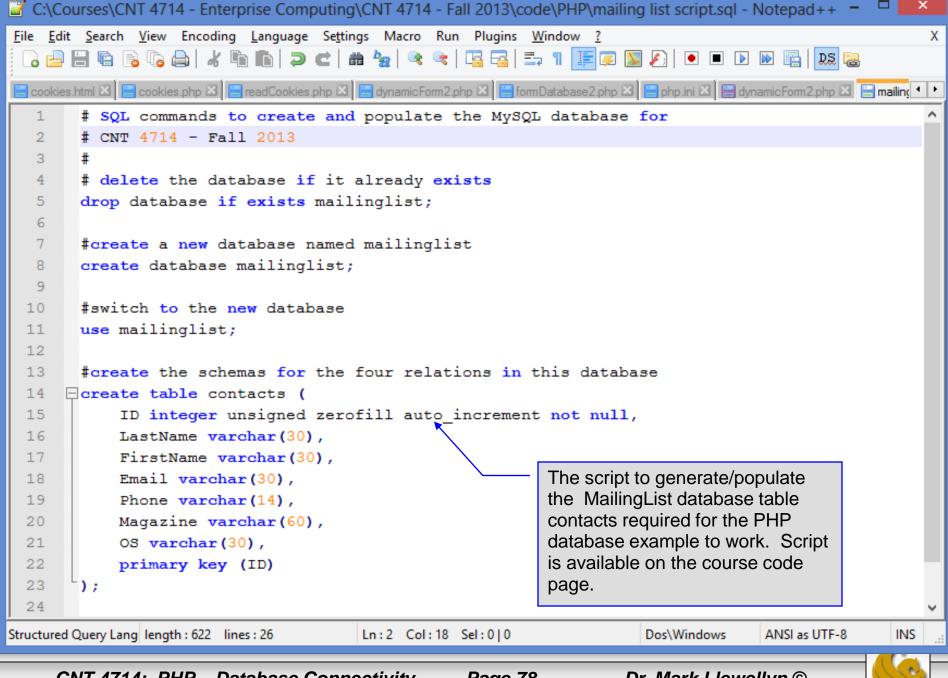